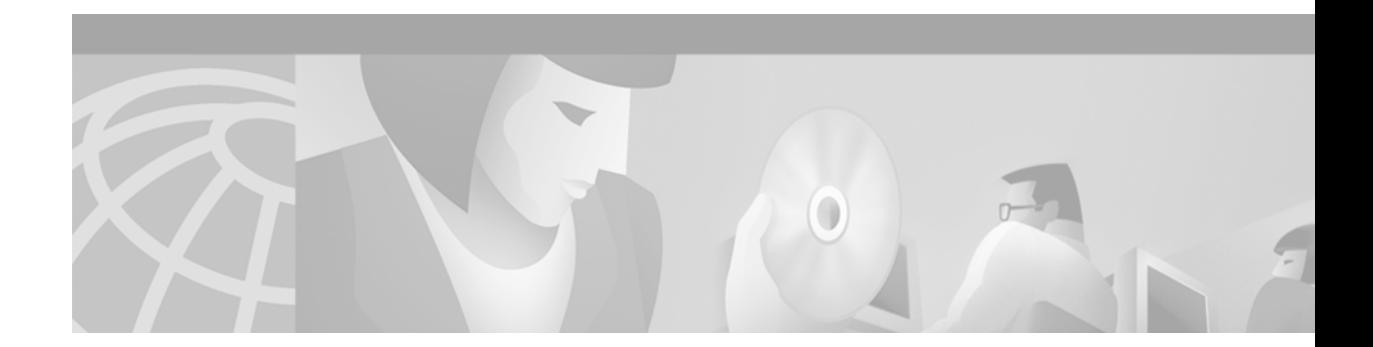

# **Enhanced IGRP Commands**

 $\sqrt{2}$ 

Use the commands in this chapter to configure and monitor Enhanced IGRP (EIGRP). For EIGRP configuration information and examples, refer to the "Configuring IP Enhanced IGRP" chapter of the *Cisco IOS IP Configuration Guide*.

#### <span id="page-1-0"></span>**auto-summary (Enhanced IGRP)**

To restore the default behavior of automatic summarization of subnet routes into network-level routes, use the **auto-summary** command in router configuration mode. To disable this function and send subprefix routing information across classful network boundaries, use the **no** form of this command.

#### **auto-summary**

#### **no auto-summary**

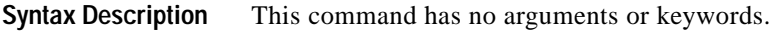

**Defaults** The behavior of this command is enabled by default (the software summarizes subprefixes to the classful network boundary when crossing classful network boundaries).

**Command Modes** Router configuration

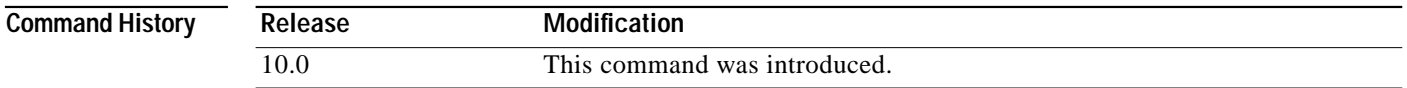

#### **Usage Guidelines** Route summarization reduces the amount of routing information in the routing tables.

By default, Border Gateway Protocol (BGP) does not accept subnets redistributed from an Interior Gateway Protocol (IGP). To advertise and carry subnet routes in BGP, use an explicit **network** command or the **no auto-summary** command. If you disable automatic summarization and have not entered a **network** command, you will not advertise network routes for networks with subnet routes unless they contain a summary route.

IP Enhanced IGRP summary routes are given an administrative distance value of 5. You cannot configure this value.

Routing Information Protocol (RIP) Version 1 always uses automatic summarization. If you are using RIP Version 2, you can turn off automatic summarization by specifying the **no auto-summary** command. Disable automatic summarization if you must perform routing between disconnected subnets. When automatic summarization is off, subnets are advertised.

#### **Examples** The following example disables automatic summarization for process eigrp 109:

router eigrp 109

no auto-summary

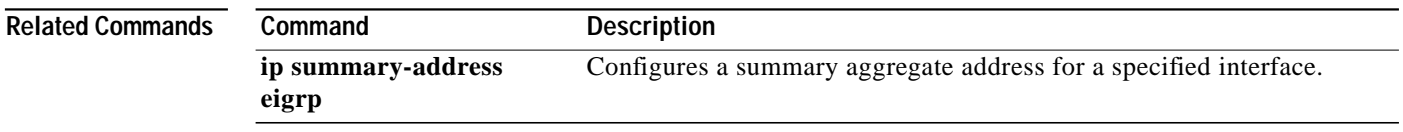

T.

# **clear ip eigrp neighbors**

To delete entries from the neighbor table, use the **clear ip eigrp neighbors** command in EXEC mode.

**clear ip eigrp neighbors** [*ip-address* | *interface-type interface-number*]

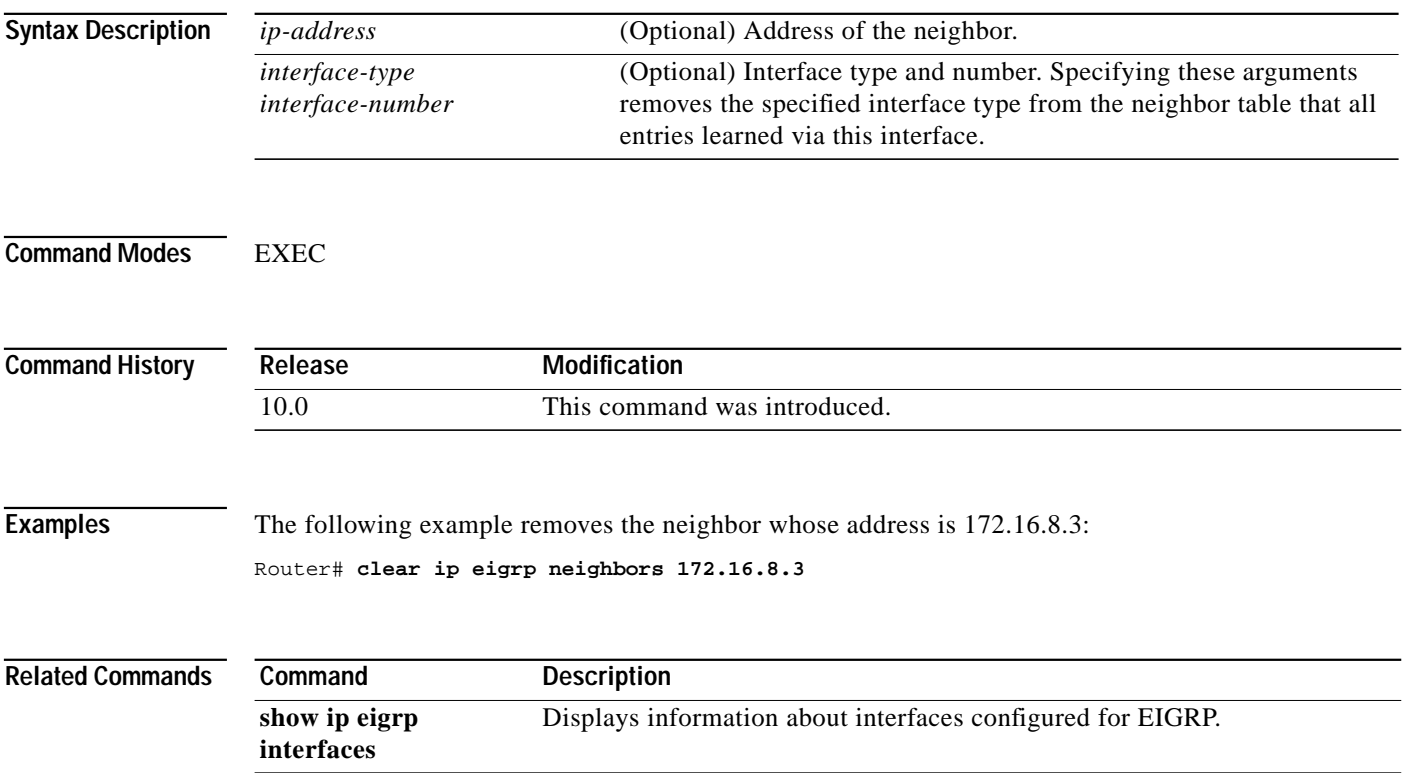

Ι

#### <span id="page-3-0"></span>**default-information**

To control the candidate default routing information between IGRP or Enhanced IGRP processes, use the **default-information** command in router configuration mode. To suppress IGRP or Enhanced IGRP candidate information in incoming or outbound updates, use the **no default-information in** command.

**default-information** {**in** | **out**} {*access-list-number* | *access-list-name*}

**no default-information** {**in** | **out**}

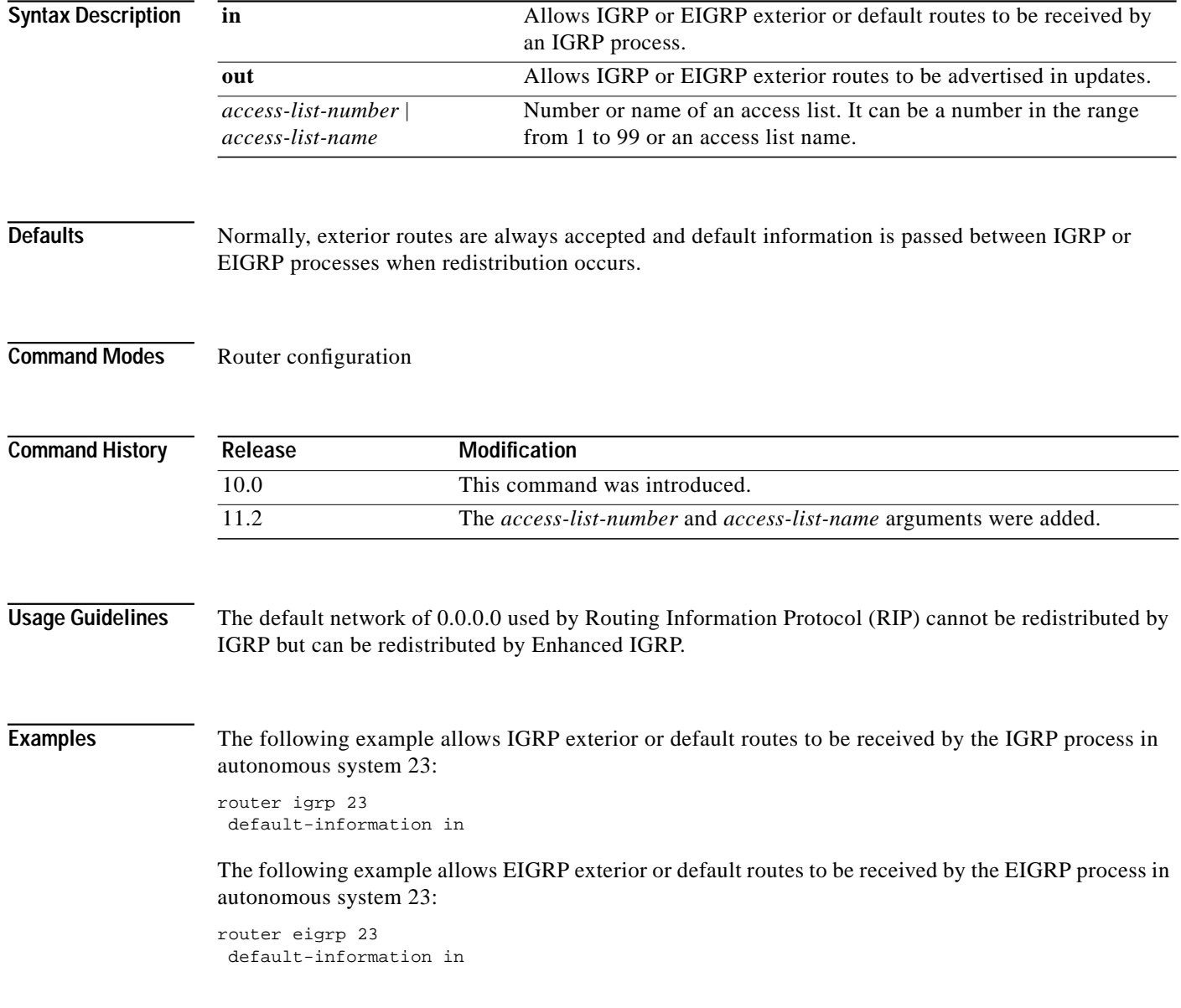

ſ

#### **default-metric (Enhanced IGRP)**

To set metrics for IGRP or Enhanced IGRP (EIGRP), use the **default-metric** command in router configuration mode. To remove the metric value and restore the default state, use the **no** form of this command.

**default-metric** *bandwidth delay reliability loading mtu*

**no default-metric** *bandwidth delay reliability loading mtu*

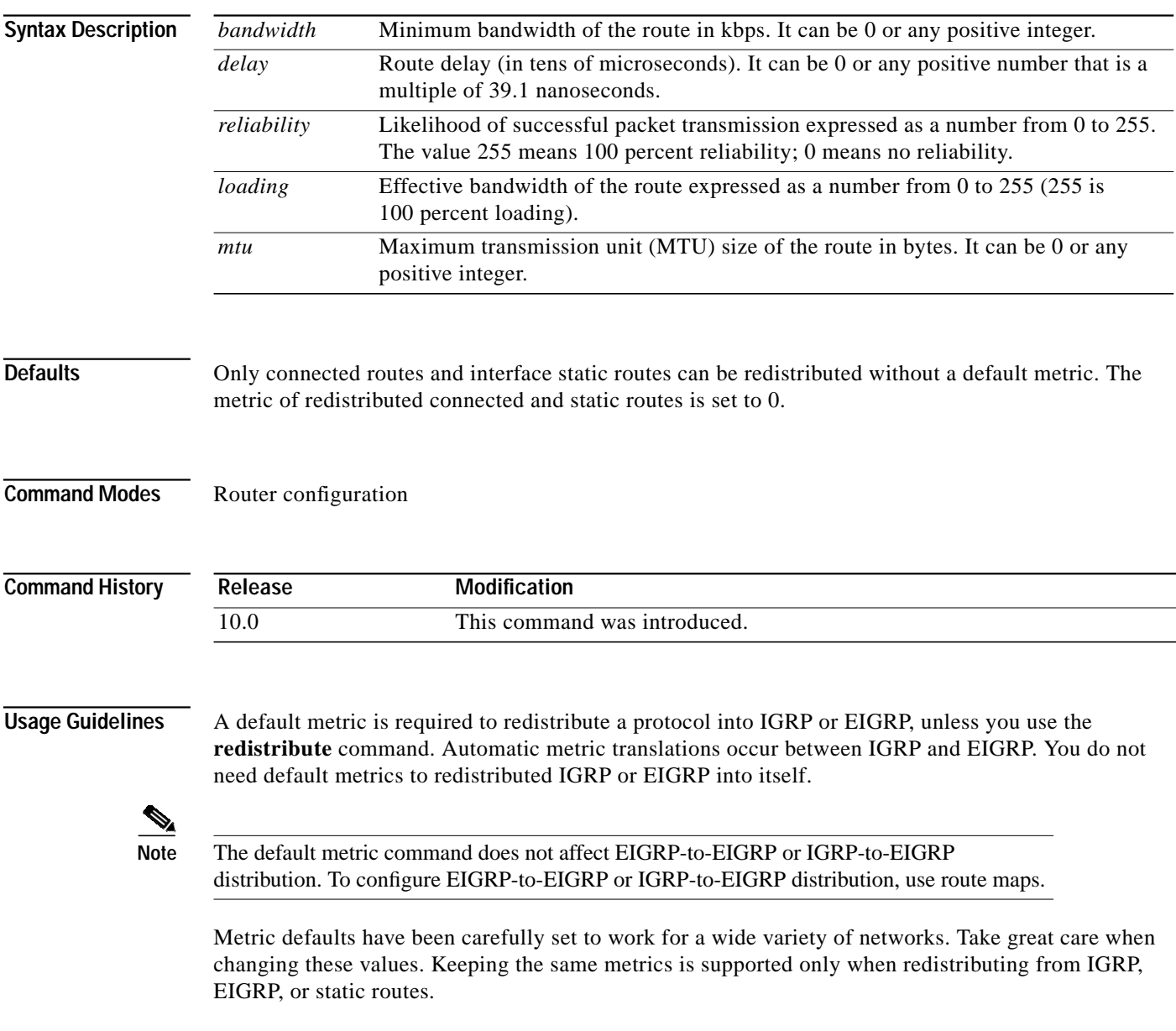

ш

1

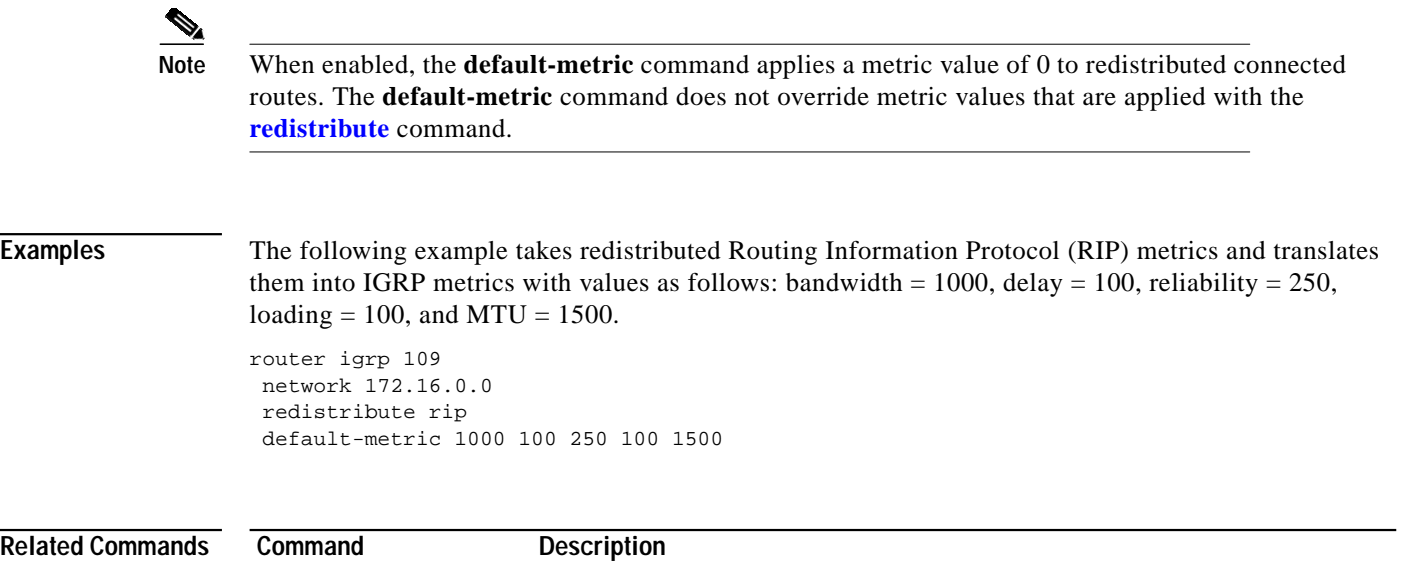

**redistribute (IP)** Redistributes routes from one routing domain into another routing domain.

ш

#### **distance eigrp**

<span id="page-6-0"></span> $\mathbf I$ 

To allow the use of two administrative distances—internal and external—that could be a better route to a node, use the **distance eigrp** command in router configuration mode. To reset these values to their defaults, use the **no** form of this command.

**distance eigrp** *internal-distance external-distance*

**no distance eigrp**

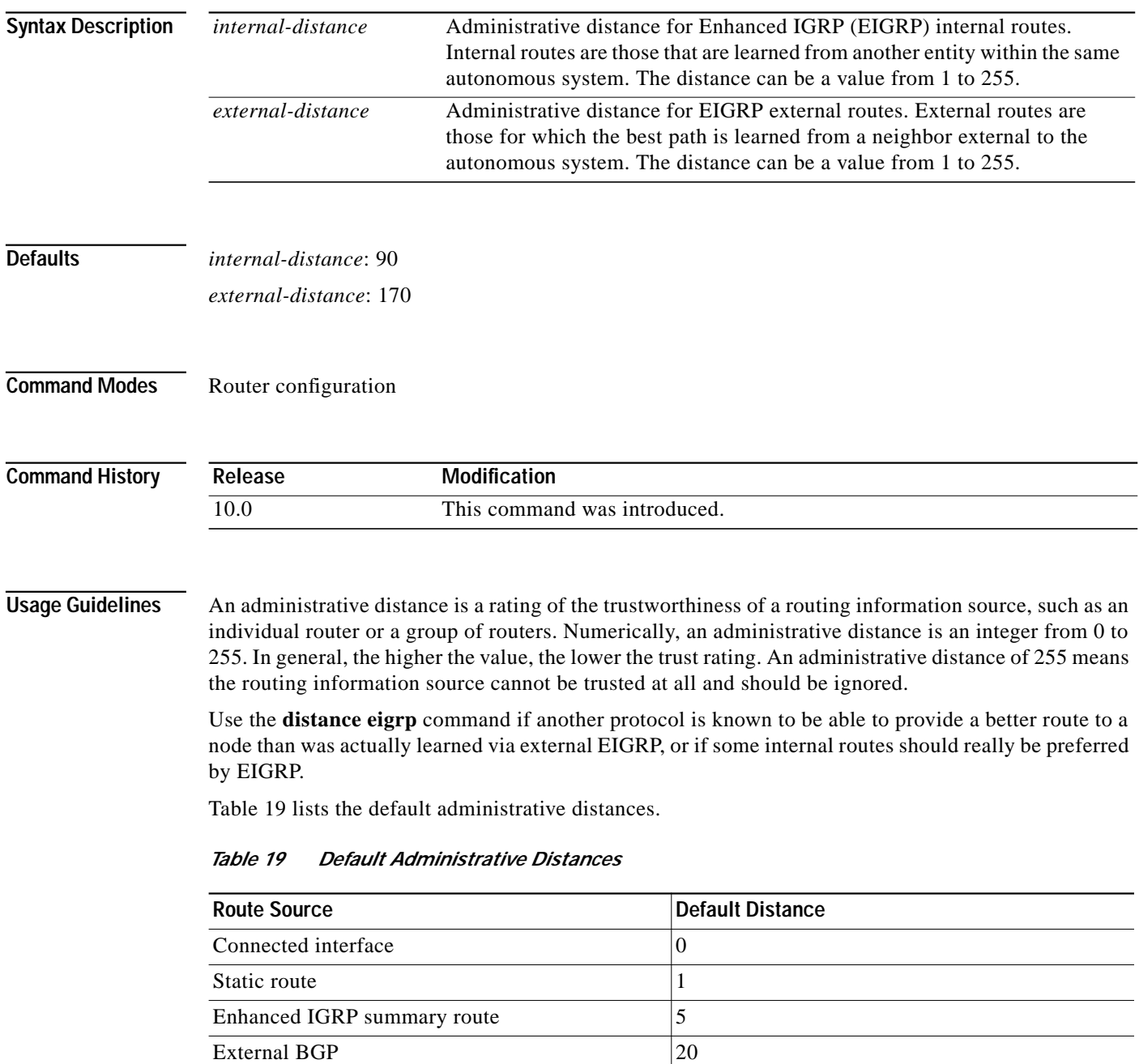

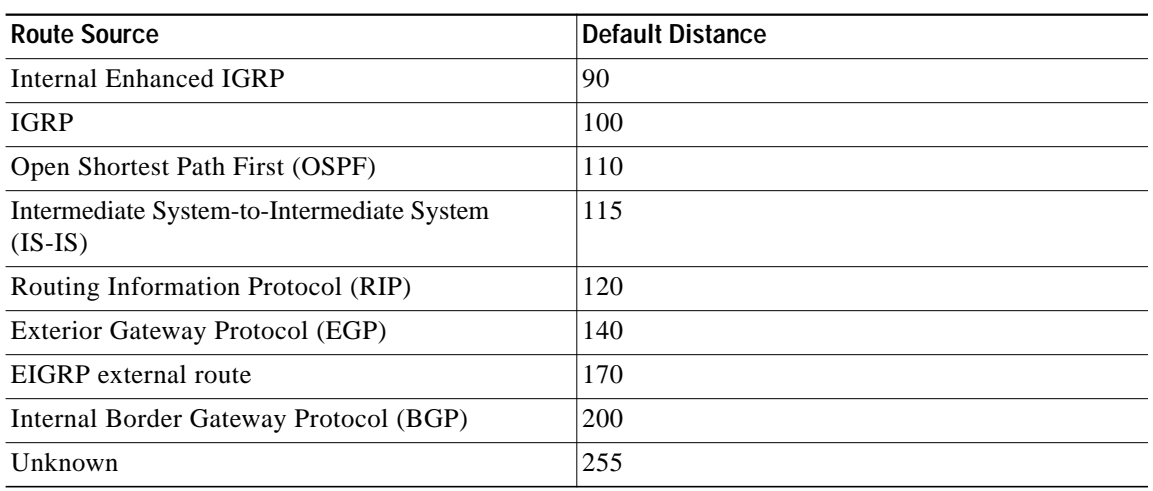

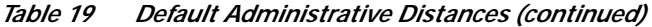

To display the default administrative distance for a specified routing process, use the **show ip protocols** EXEC command.

**Examples** In the following example, the **router eigrp** global configuration command sets up Enhanced IGRP routing in autonomous system number 109. The **network** router configuration commands specify Enhanced IGRP routing on networks 192.168.7.0 and 172.16.0.0. The **distance eigrp** command sets the administrative distance of all EIGRP internal routes to 80 and all EIGRP external routes to 130.

```
Router(config)# router eigrp 109
Router(router-config)# network 192.168.7.0
Router(router-config)# network 172.16.0.0
Router(router-config)# distance eigrp 80 130
```

```
\overline{\mathscr{C}}
```
**Note** You cannot set the administrative distance in EIGRP against certain routes or sources, as you can with other protocols. The command does not work this way with EIGRP.

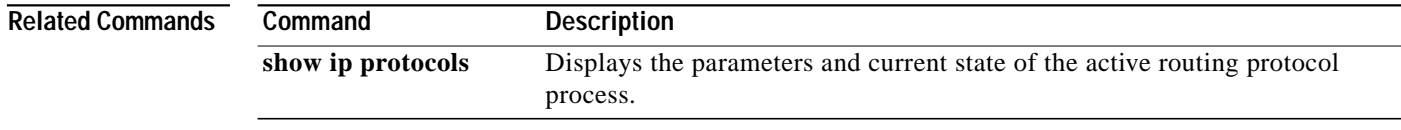

ш

## <span id="page-8-0"></span>**distribute-list in (RIP, IGRP, EIGRP)**

To filter networks received in updates, use the **distribute-list in** command in address family or router configuration mode. To disable this function, use the **no** form of this command.

**distribute-list** {*access-list-number* | **prefix** *prefix-list-name* [**gateway** *prefix-list-name*]} **in** [*interface-type interface-number*]

**no distribute-list** {*access-list-number* | **prefix** *prefix-list-name* [**gateway** *prefix-list-name*]} **in** [*interface-type interface-number*]

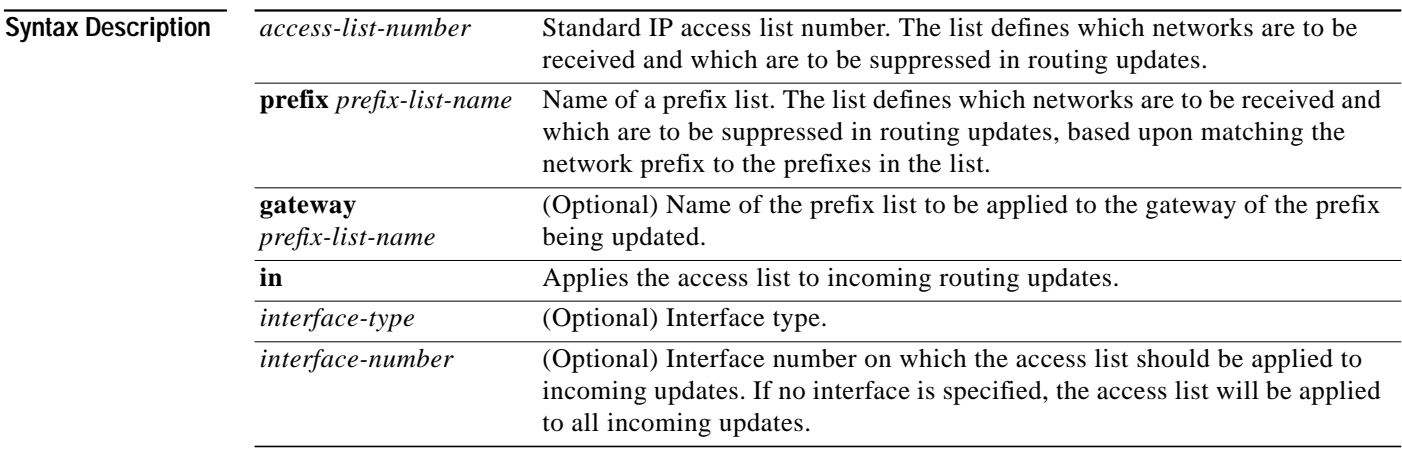

I

**Defaults** This command is disabled by default.

#### **Command Modes** Address family configuration

Router configuration

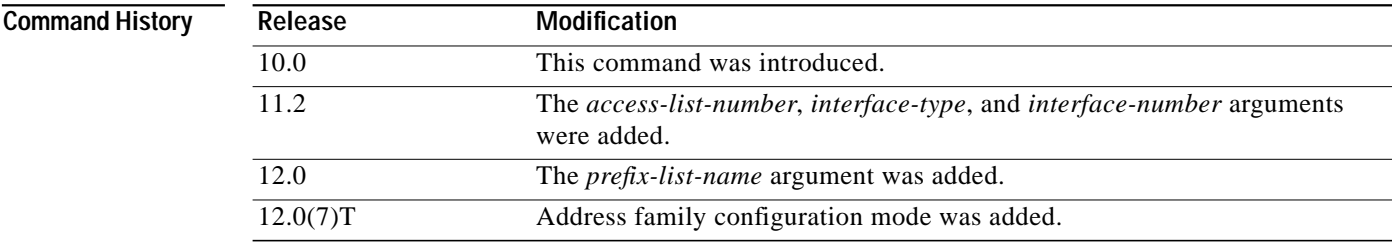

**Usage Guidelines** This command is not supported in Intermediate Sytem-to-Intermediate System (IS-IS) or Open Shortest Path First (OSPF).

> Using a prefix list allows filtering based upon the prefix length, making it possible to filter either on the prefix list, the gateway, or both for incoming updates.

Specify either an access list or a prefix list with the **distribute-list in** command.

Use the **gateway** keyword only with the **prefix-list** keyword.

To suppress networks from being advertised in updates, use the **distribute-list out** command.

**Examples** In the following example, the BGP routing process accepts only two networks—network 0.0.0.0 and network 131.108.0.0:

```
access-list 1 permit 0.0.0.0
access-list 1 permit 131.108.0.0
access-list 1 deny 0.0.0.0 255.255.255.255
router bgp
network 131.108.0.0
distribute-list 1 in
```
In the following example, The RIP process accepts only prefixes with prefix lengths of /8 to /24:

```
ip prefix-list max24 seq 5 permit 0.0.0.0/0 ge 8 le 24
router rip
network 131.108.0.0
distribute-list prefix max24 in
```
In the following example, the RIP process filters on packet length and accepts routing updates from address 192.1.1.1 only:

```
ip prefix-list max24 seq 5 permit 0.0.0.0/0 ge 8 le 24
ip prefix-list allowlist seq5 permit 192.1.1.1/32
router rip
network 131.108.0.0
distribute-list prefix max24 gateway allowlist in
```
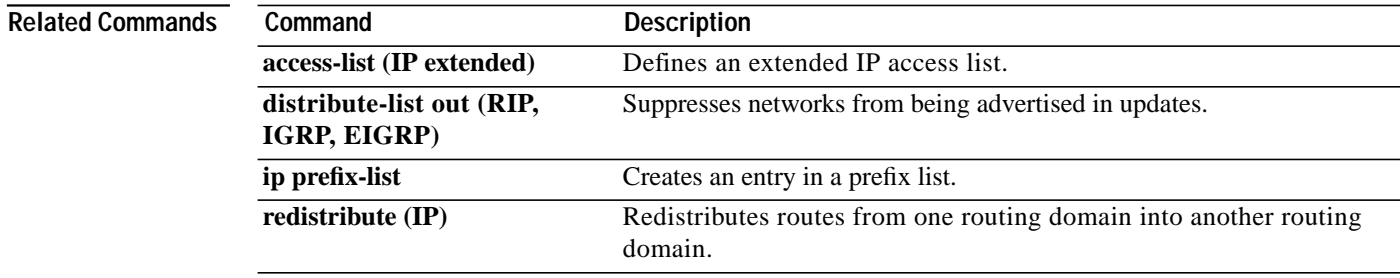

I

ш

## <span id="page-10-0"></span>**distribute-list out (RIP, IGRP, EIGRP)**

To suppress networks from being advertised in updates, use the **distribute-list out** command in address family or router configuration mode. To disable this function, use the **no** form of this command.

**distribute-list** {*access-list-number* | **prefix** *prefix-list-name* [**gateway** *prefix-list-name*]} **out** [*interface-name* | *routing-process* | *as-number*]

**no distribute-list** {*access-list-number* | **prefix** *prefix-list-name* [**gateway** *prefix-list-name*]} **out** [*interface-name* | *routing-process* | *as-number*]

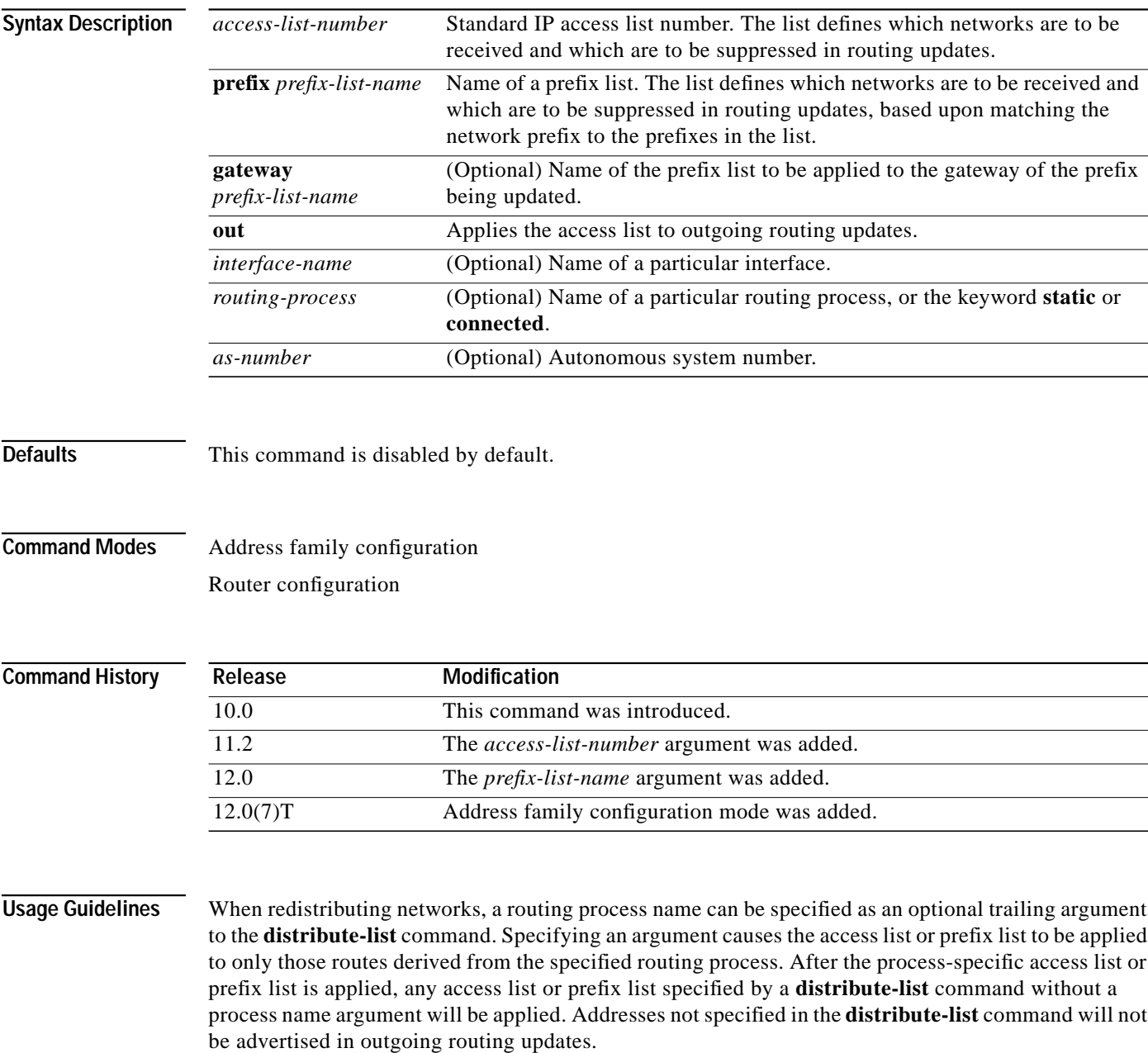

⅂

Specify either an access list or a prefix list with the **distribute-list in** command. Use the **gateway** keyword only with the **prefix-list** keyword.

 $\overline{\mathscr{C}}$ 

**Note** To filter networks received in updates, use the **distribute-list in** command.

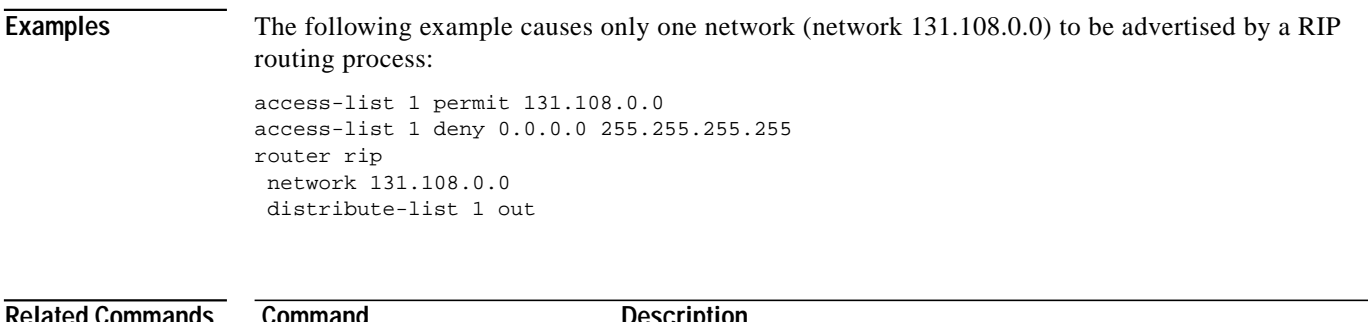

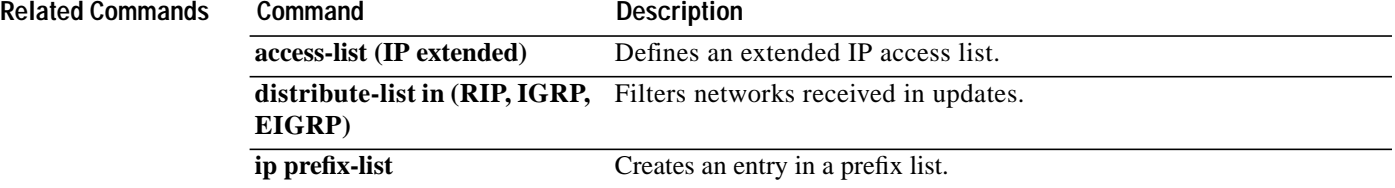

#### **eigrp log-neighbor-changes**

To enable the logging of changes in Enhanced IGRP (EIGRP) neighbor adjacencies, use the **eigrp log-neighbor-changes** command in router configuration mode. To disable the logging of changes in EIGRP neighbor adjacencies, use the **no** form of this command.

**eigrp log-neighbor-changes**

**no eigrp log-neighbor-changes**

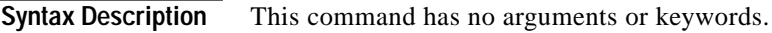

**Defaults** Adjacency changes are logged.

**Command Modes** Router configuration

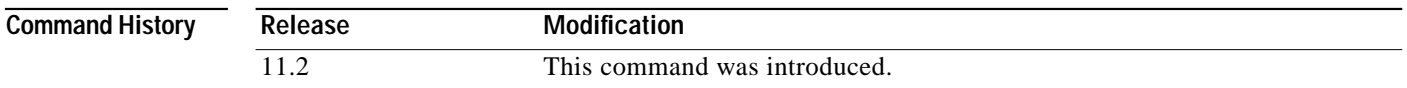

**Usage Guidelines** This command enables the logging of neighbor adjacency changes to monitor the stability of the routing system and to help detect problems. Logging is enabled by default. To disable the logging of neighbor adjacency changes, use the **no** form of this command.

**Examples** The following configuration disables logging of neighbor changes for EIGRP process 209: router eigrp 209 no eigrp log-neighbor-changes

The following configuration enables logging of neighbor changes for EIGRP process 209:

router eigrp 209 eigrp log-neighbor-changes **The Contract of the Contract of the Contract of the Contract of the Contract of the Contract of the Contract o** 

⅂

#### **eigrp log-neighbor-warnings**

To enable the logging of Enhanced IGRP (EIGRP) neighbor warning messages, use the **eigrp log-neighbor-warnings** command in router configuration mode. To disable the logging of EIGRP neighbor warning messages, use the **no** form of this command.

**eigrp log-neighbor-warnings** [*seconds*]

**no eigrp log-neighbor-warnings**

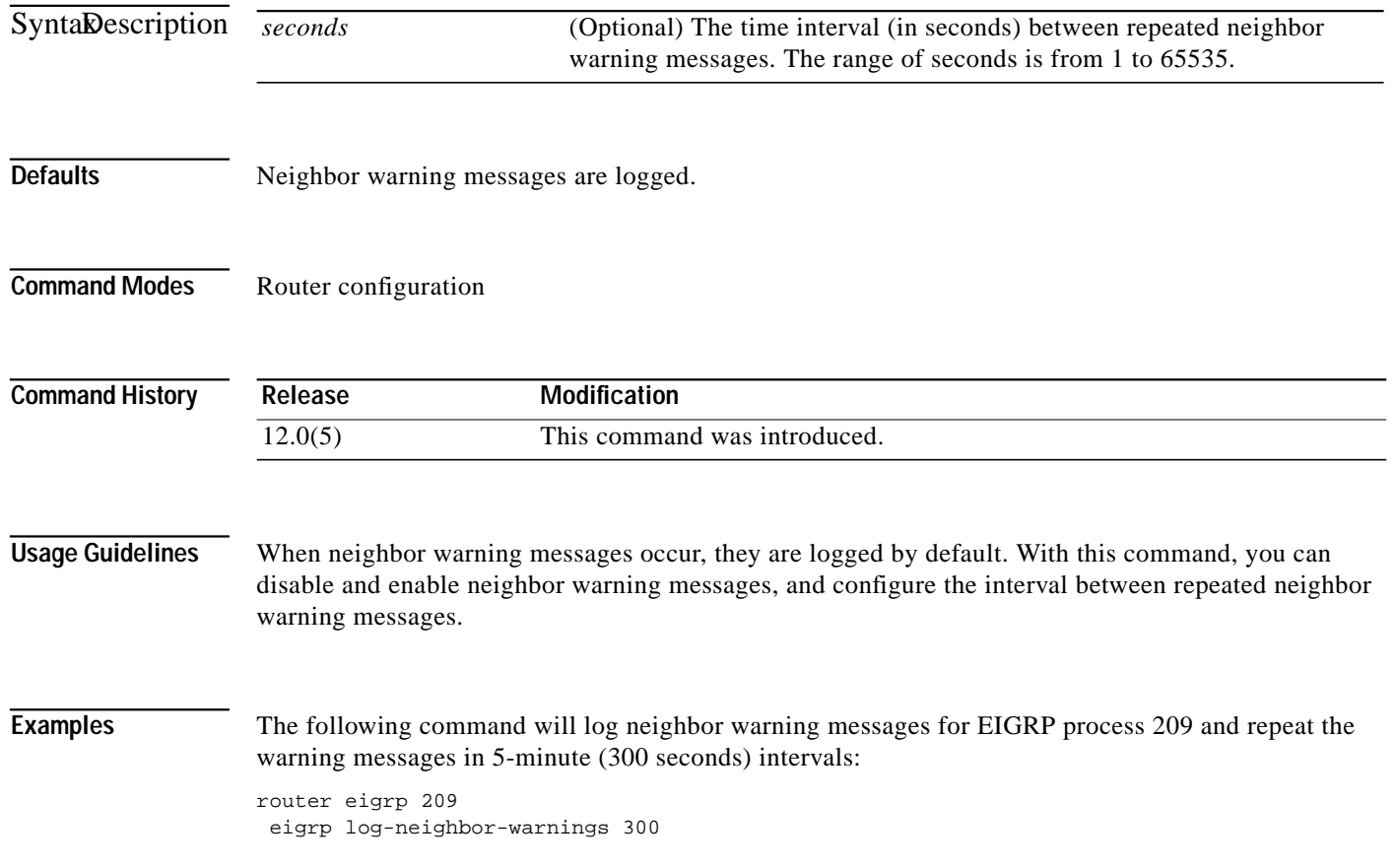

ш

#### **eigrp router-id**

 $\mathbf I$ 

To set the router ID used by Enhanced IGRP (EIGRP) when communicating with its neighbors, use the **eigrp router-id** command in router configuration mode. To remove the configured router ID, use the **no** form of this command.

**eigrp router-id** *ip-address*

**no eigrp router-id** *ip-address*

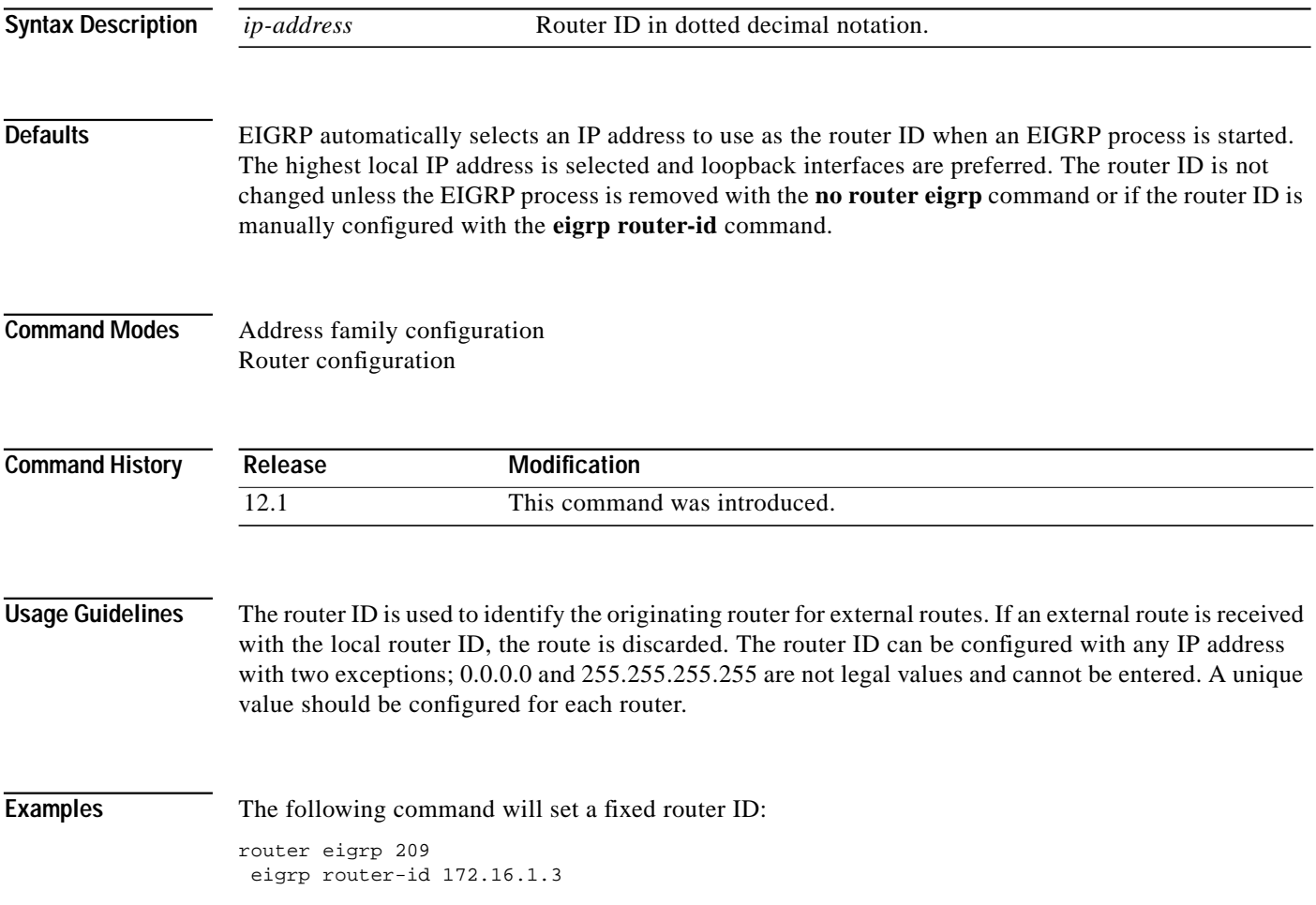

⅂

#### **eigrp stub**

To configure a router as a stub using Enhanced IGRP (EIGRP), use the **eigrp stub** command in router configuration mode. To disable the EIGRP stub routing feature, use the **no** form of this command.

**eigrp stub** [**receive-only** | **connected** | **static** | **summary**]

**no eigrp stub** [**receive-only** | **connected** | **static** | **summary**]

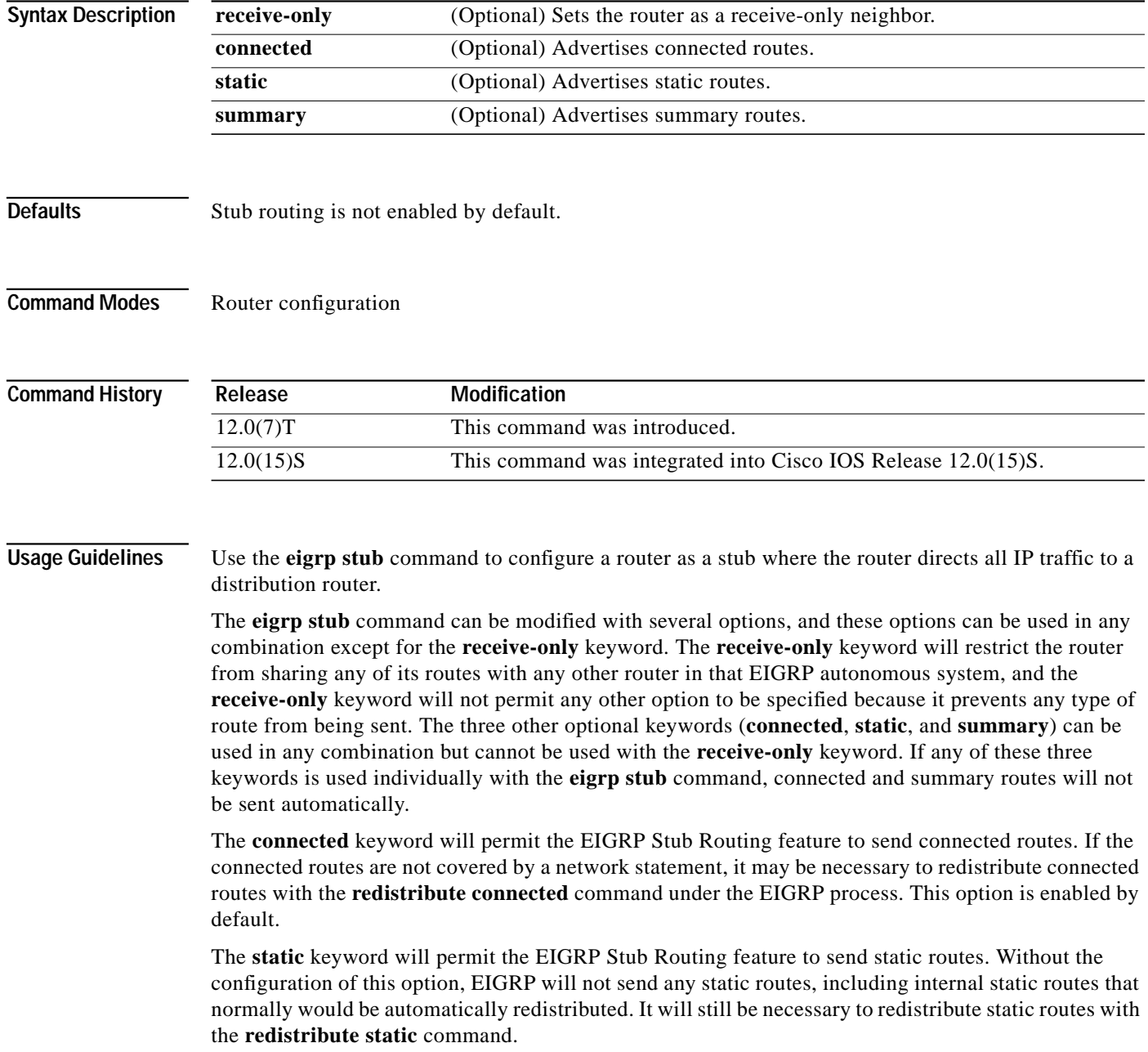

The **summary** keyword will permit the EIGRP Stub Routing feature to send summary routes. Summary routes can be created manually with the **summary address** command or automatically at a major network border router with the **auto-summary** command enabled. This option is enabled by default.

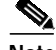

**Note** Multi-access interfaces, such as ATM, Ethernet, Frame Relay, ISDN PRI, and X.25, are supported by the EIGRP Stub Routing feature only when all routers on that interface, except the hub, are configured as stub routers.

**Examples** In the following example, the **eigrp stub** command is used to configure the router as a stub that advertises connected and summary routes:

> router eigrp 1 network 10.0.0.0 eigrp stub

In the following example, the **eigrp stub** command is issued with the **connected** and **static** keywords to configure the router as a stub that advertises connected and static routes (sending summary routes will not be permitted):

router eigrp 1 network 10.0.0.0 eigrp stub connected static

In the following example, the **eigrp stub** command is issued with the **receive-only** keyword to configure the router as a receive-only neighbor (connected, summary, and static routes will not be sent):

router eigrp 1 network 10.0.0.0 eigrp eigrp stub receive-only

I

## <span id="page-17-0"></span>**ip authentication key-chain eigrp**

To enable authentication of Enhanced IGRP (EIGRP) packets, use the **ip authentication key-chain eigrp** command in interface configuration mode. To disable such authentication, use the **no** form of this command.

**ip authentication key-chain eigrp** *as-number key-chain*

**no ip authentication key-chain eigrp** *as-number key-chain*

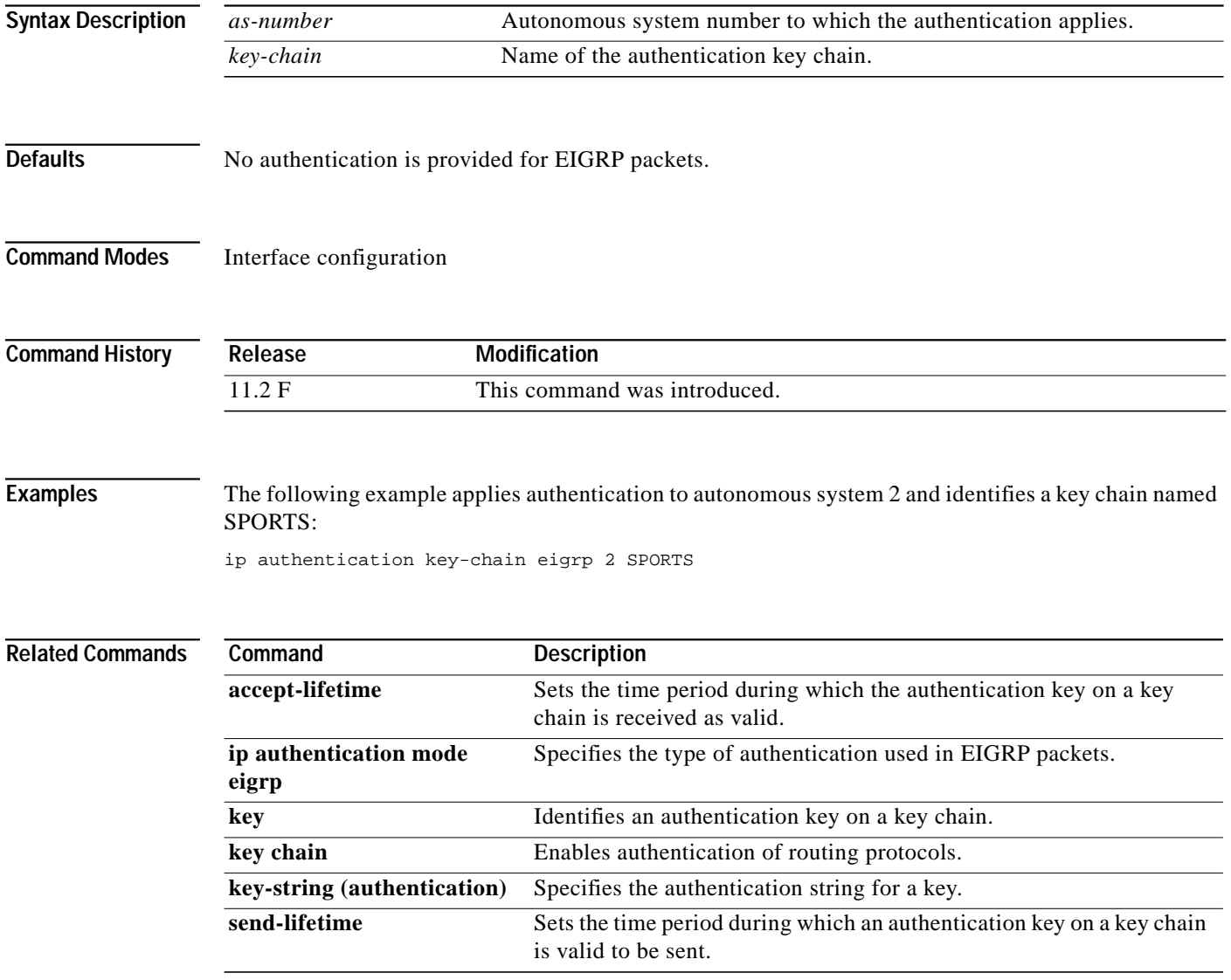

ш

#### <span id="page-18-0"></span>**ip authentication mode eigrp**

To specify the type of authentication used in Enhanced IGRP (EIGRP) packets, use the **ip authentication mode eigrp** command in interface configuration mode. To disable that type of authentication, use the **no** form of this command.

**ip authentication mode eigrp** *as-number* **md5**

**no ip authentication mode eigrp** *as-number* **md5**

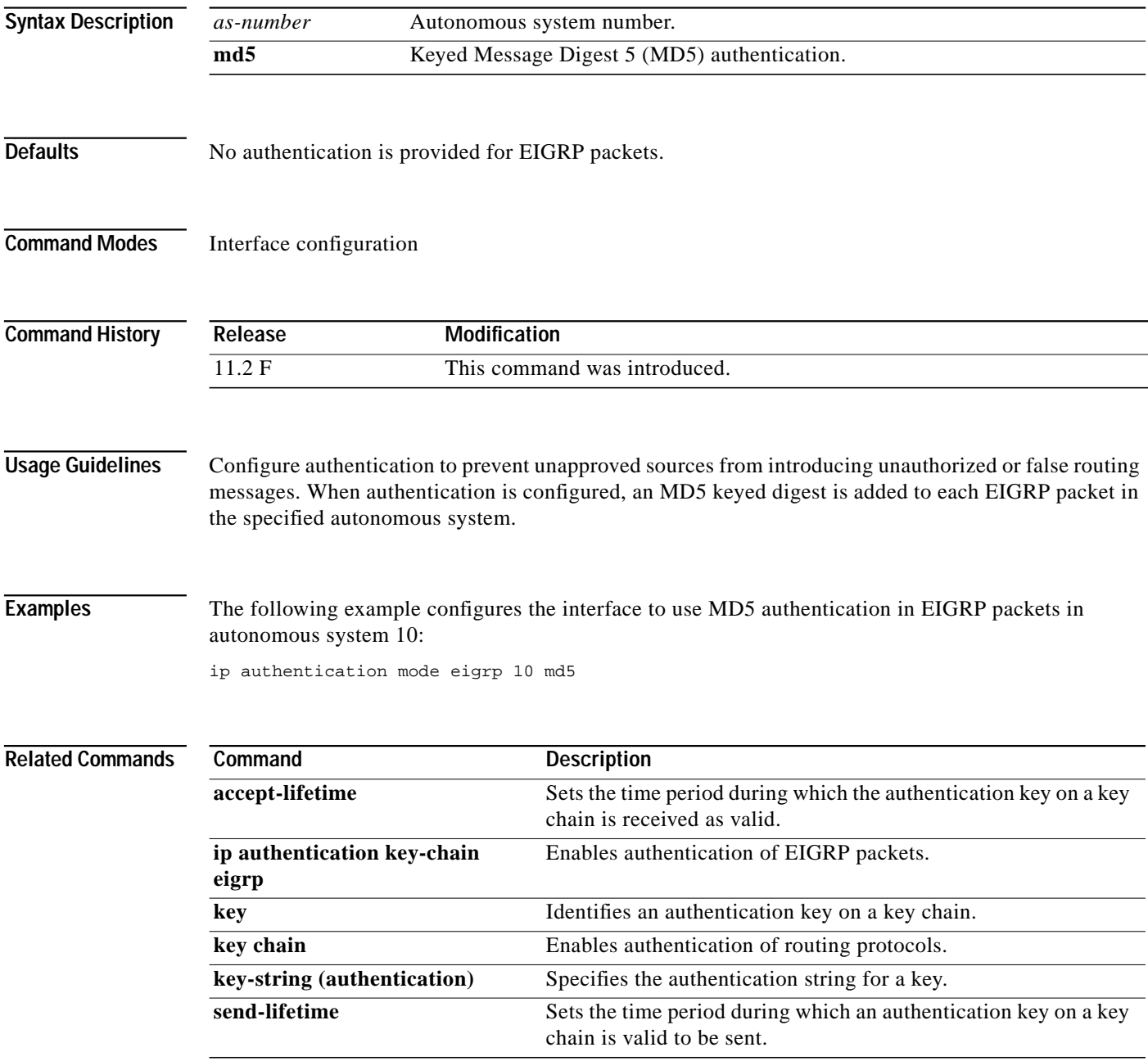

Ι

#### **ip bandwidth-percent eigrp**

To configure the percentage of bandwidth that may be used by Enhanced IGRP (EIGRP) on an interface, use the **ip bandwidth-percent eigrp** command in interface configuration mode. To restore the default value, use the **no** form of this command.

**ip bandwidth-percent eigrp** *as-number percent*

**no ip bandwidth-percent eigrp** *as-number percent*

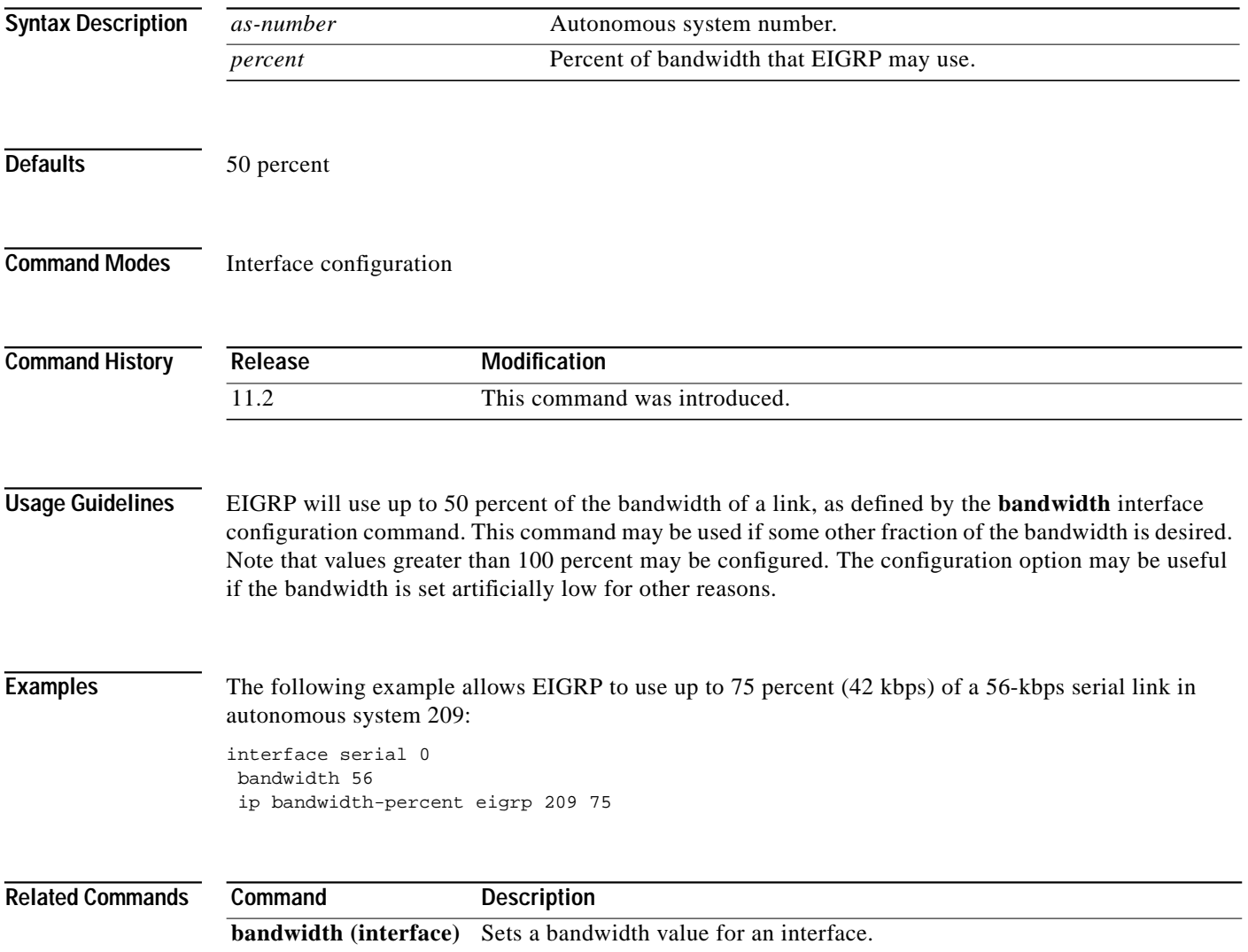

П

### <span id="page-20-0"></span>**ip hello-interval eigrp**

To configure the hello interval for the EIGRP routing process designated by an autonomous system number, use the **ip hello-interval eigrp** command in interface configuration mode. To restore the default value, use the **no** form of this command.

**ip hello-interval eigrp** *as-number seconds*

**no ip hello-interval eigrp** *as-number seconds*

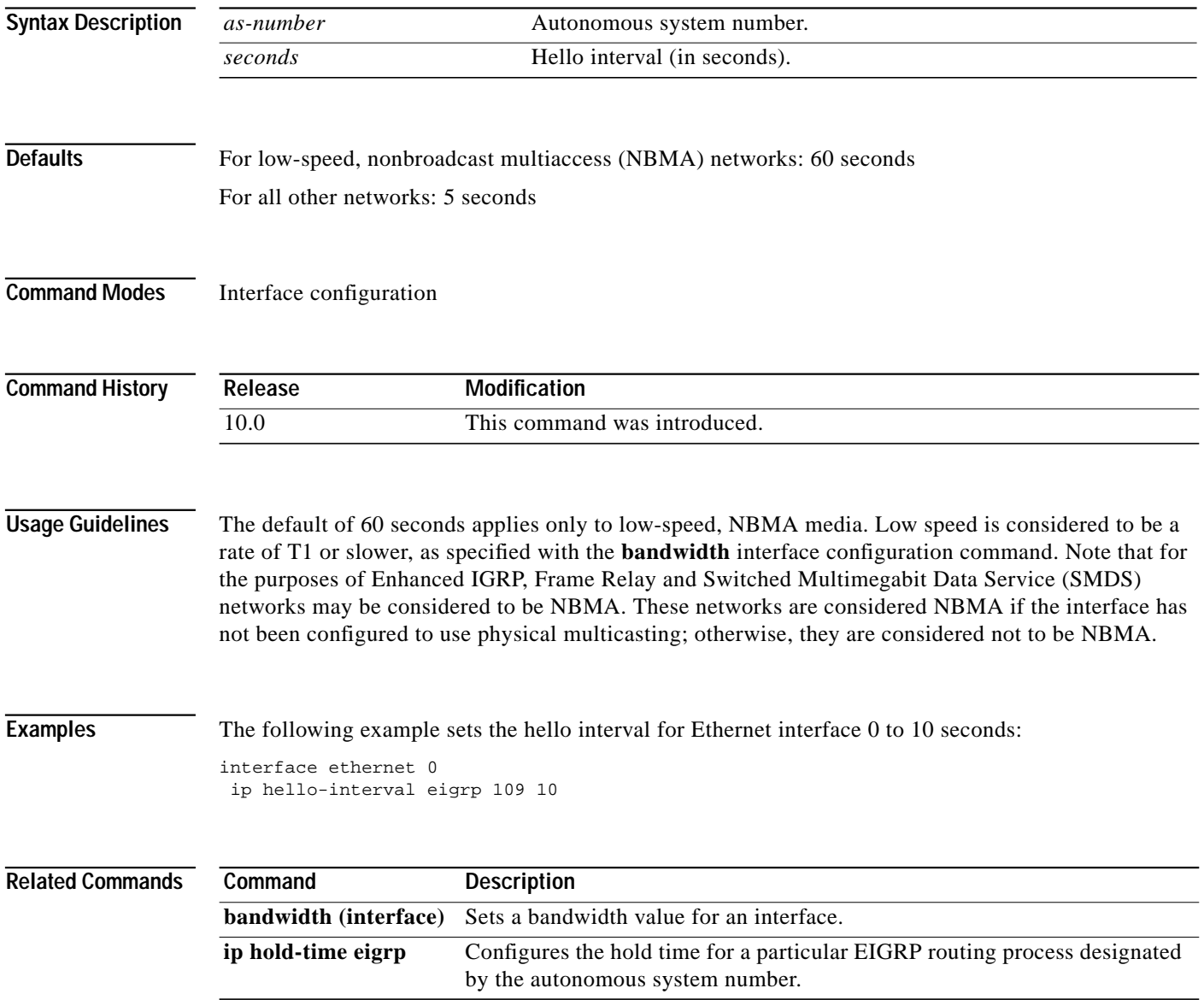

**The Contract of the Contract of the Contract of the Contract of the Contract of the Contract of the Contract o** 

⅂

## <span id="page-21-0"></span>**ip hold-time eigrp**

To configure the hold time for a particular Enhanced IGRP (EIGRP) routing process designated by the autonomous system number, use the **ip hold-time eigrp** command in interface configuration mode. To restore the default value, use the **no** form of this command.

**ip hold-time eigrp** *as-number seconds*

**no ip hold-time eigrp** *as-number seconds*

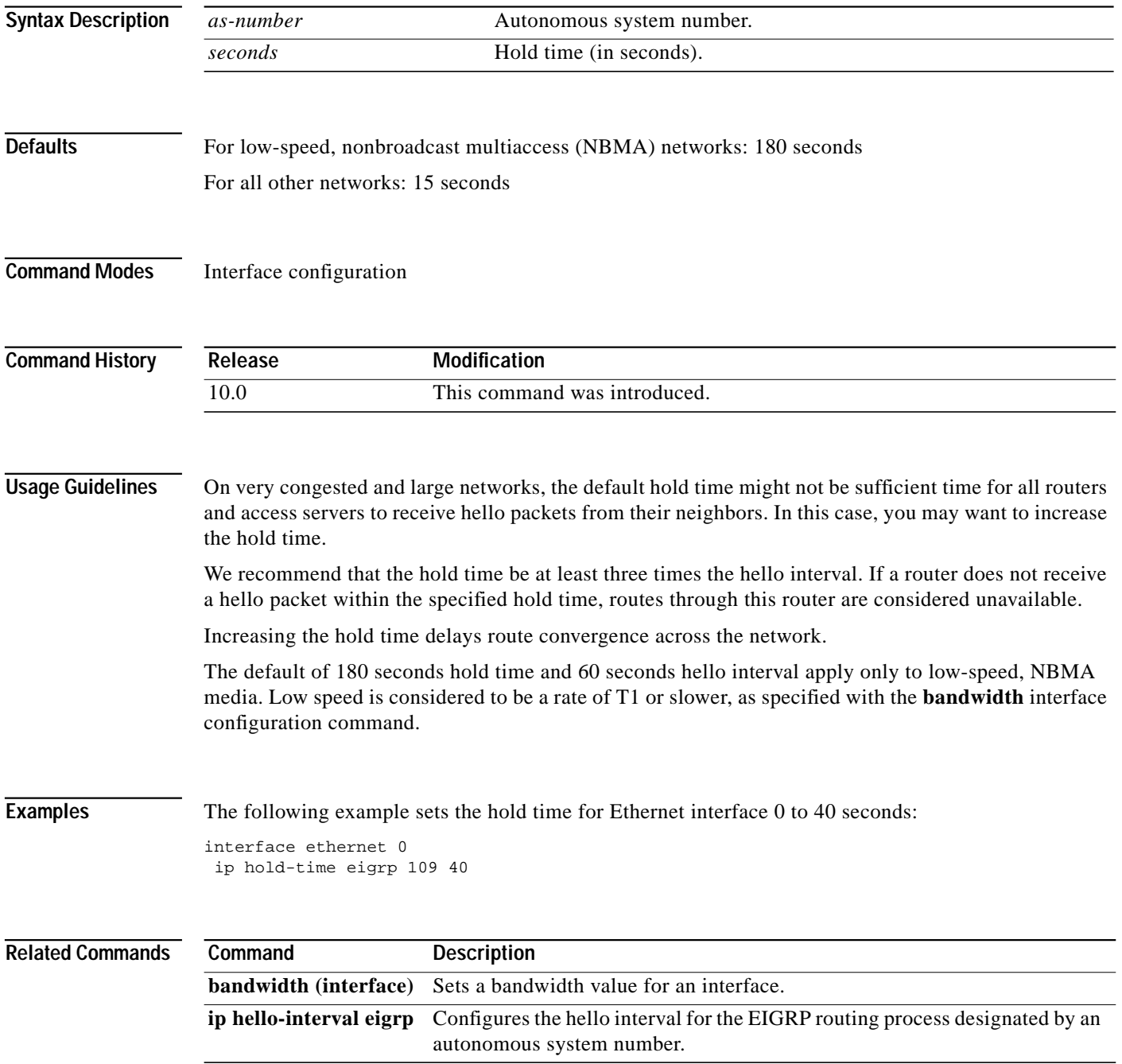

 $\mathcal{L}^{\mathcal{L}}$ 

## **ip split-horizon eigrp**

To enable Enhanced IGRP (EIGRP) split horizon, use the **ip split-horizon eigrp** command in interface configuration mode. To disable split horizon, use the **no** form of this command.

**ip split-horizon eigrp** *as-number*

**no ip split-horizon eigrp** *as-number*

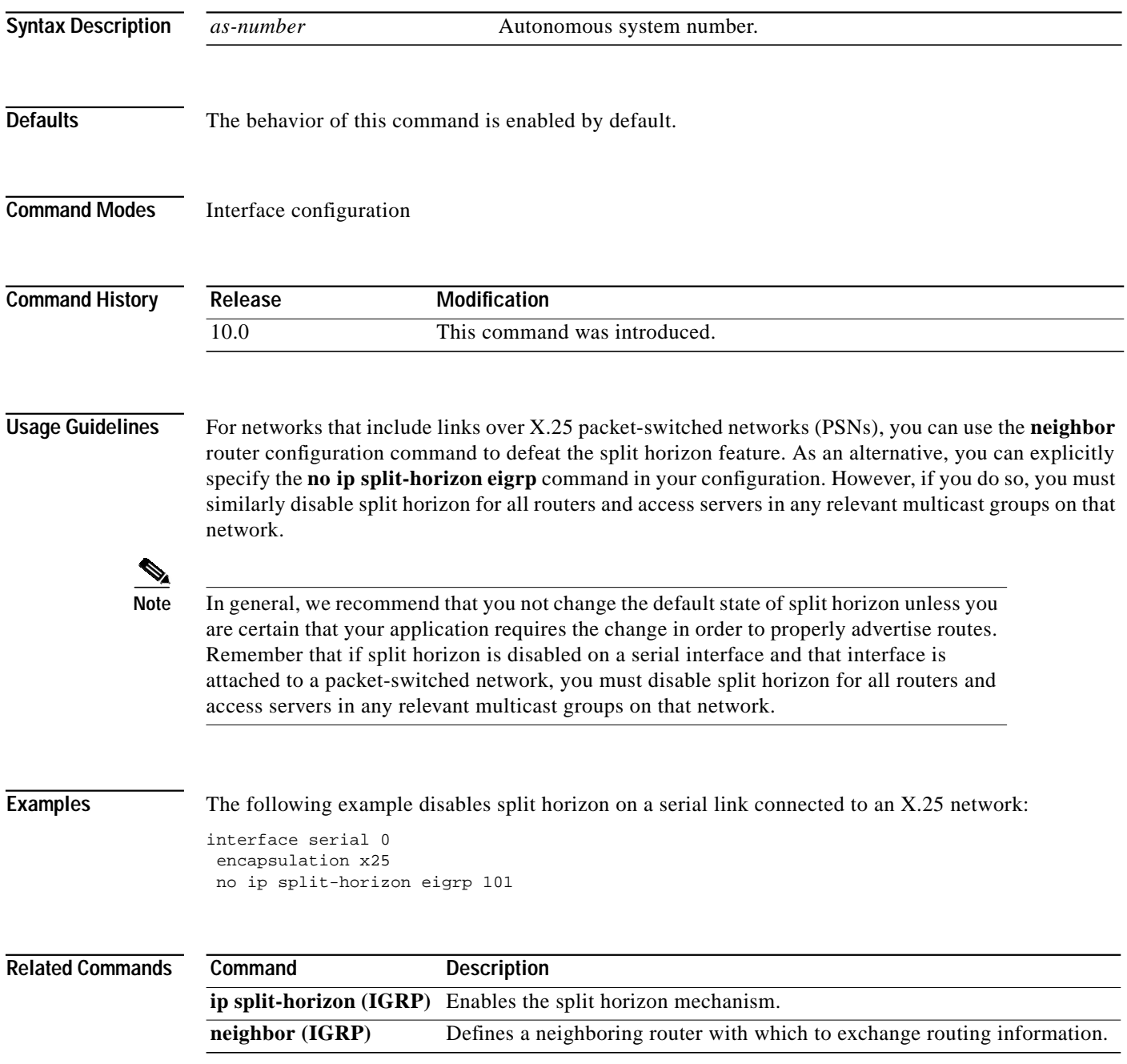

ı

#### <span id="page-23-0"></span>**ip summary-address eigrp**

To configure a summary aggregate address for a specified interface, use the **ip summary-address eigrp** command in interface configuration mode. To disable a configuration, use the **no** form of this command.

**ip summary-address eigrp** *as-number network-address subnet-mask* [*admin-distance*]

**no ip summary-address eigrp** *as-number network-address subnet-mask* [*admin-distance*]

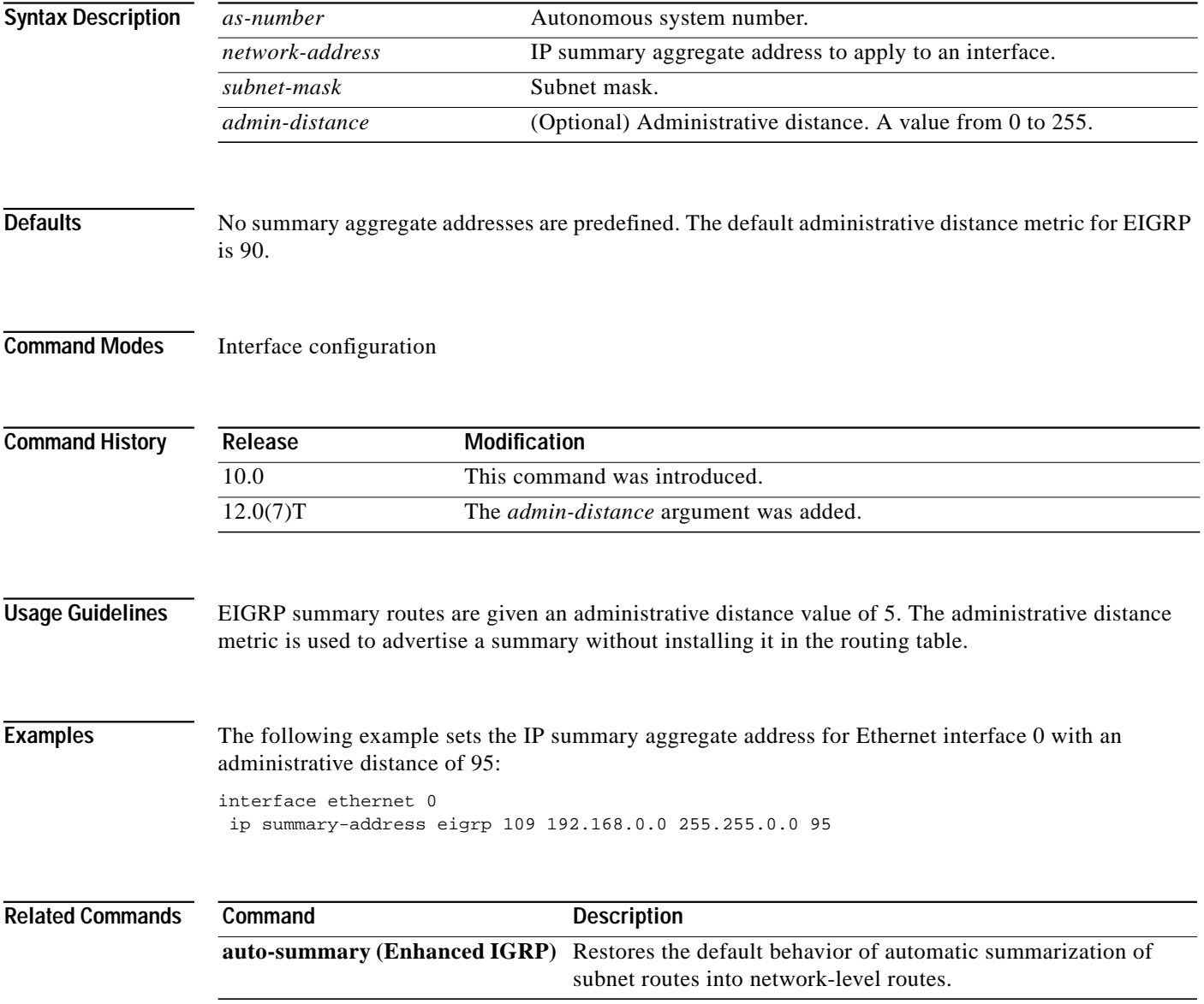

 $\mathbf I$ 

## **metric weights (Enhanced IGRP)**

To allow the tuning of the IGRP or Enhanced IGRP (EIGRP) metric calculations, use the **metric weights** command in router configuration mode. To reset the values to their defaults, use the **no** form of this command.

**metric weights** *tos k1 k2 k3 k4 k5*

**no metric weights**

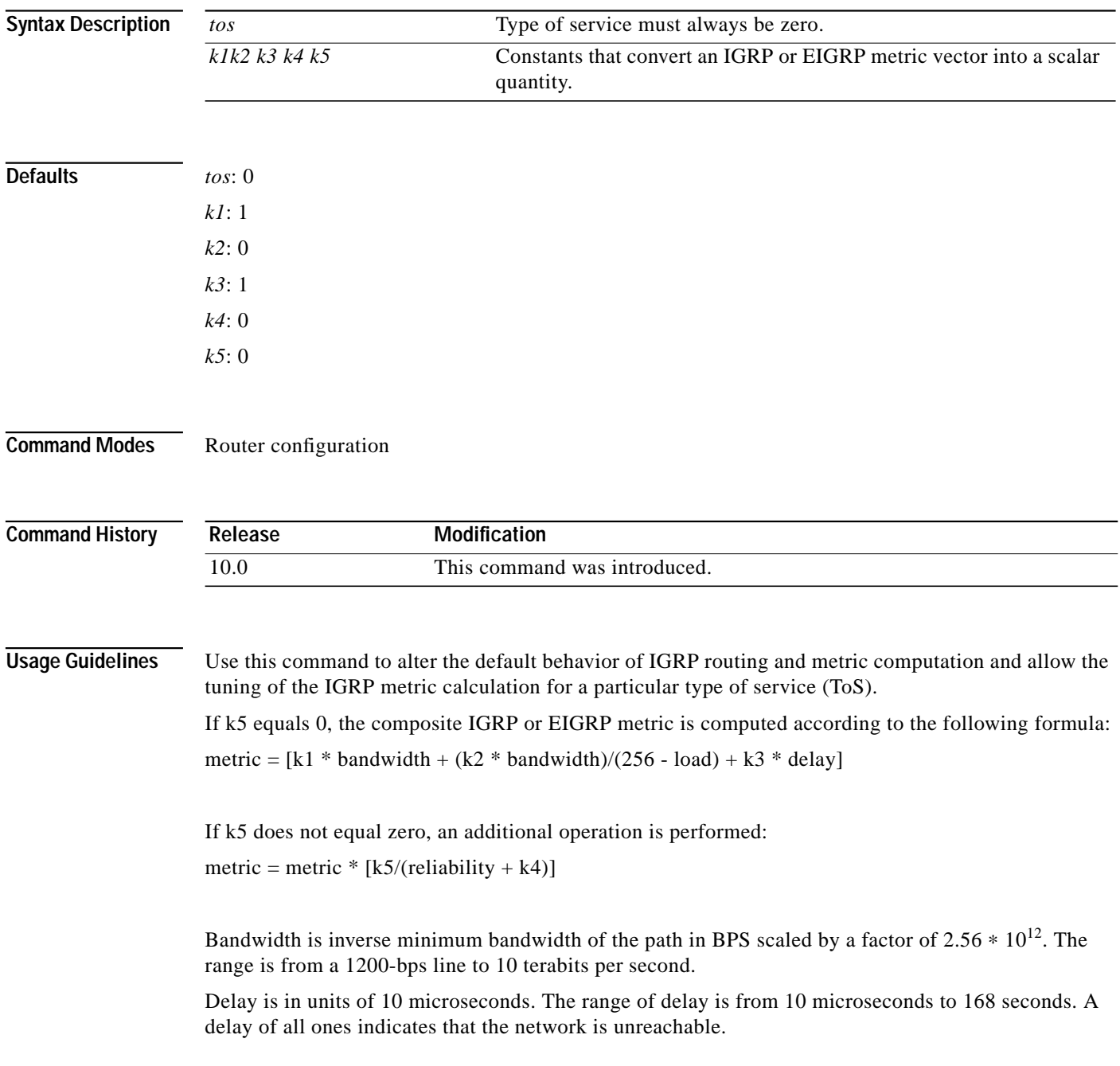

Ι

The delay parameter is stored in a 32-bit field, in increments of 39.1 nanoseconds. The range of delay is from 1 (39.1 nanoseconds) to hexadecimal FFFFFFFF (decimal 4,294,967,040 nanoseconds). A delay of all ones (that is, a delay of hexadecimal FFFFFFFF) indicates that the network is unreachable.

[Table 20](#page-25-0) lists the default values used for several common media.

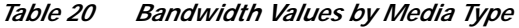

<span id="page-25-0"></span>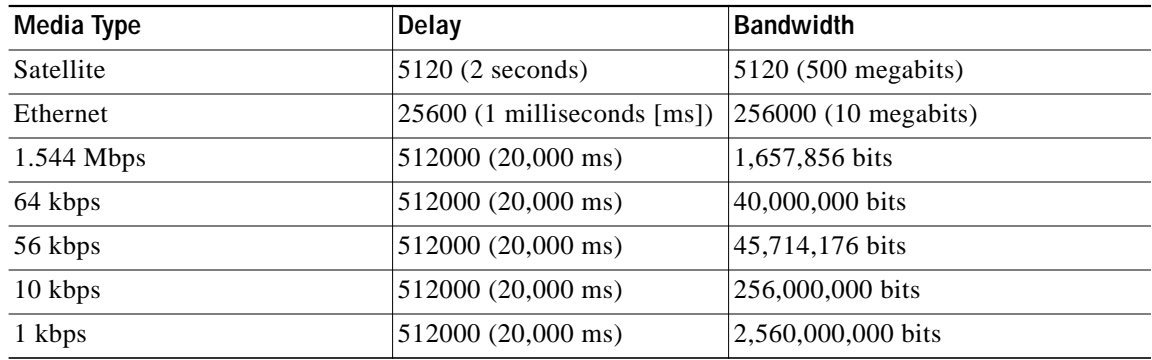

Reliability is given as a fraction of 255. That is, 255 is 100 percent reliability or a perfectly stable link. Load is given as a fraction of 255. A load of 255 indicates a completely saturated link.

**Examples** The following example sets the metric weights to slightly different values than the defaults:

router igrp 109 network 192.168.0.0 metric weights 0 2 0 2 0 0

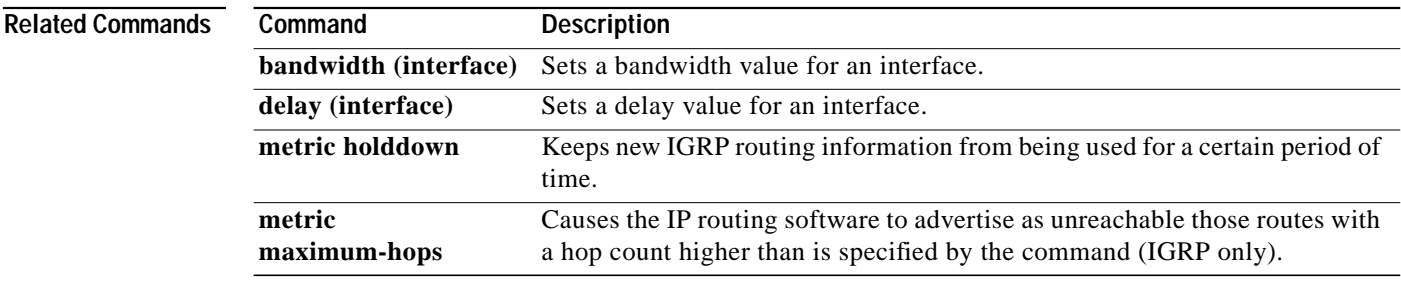

 $\mathcal{L}^{\mathcal{L}}$ 

## **neighbor (EIGRP)**

To define a neighboring router with which to exchange routing information, use the **neighbor** router configuration command. To remove an entry, use the **no** form of this command.

**neighbor** *ip-address*

**no neighbor** *ip-address*

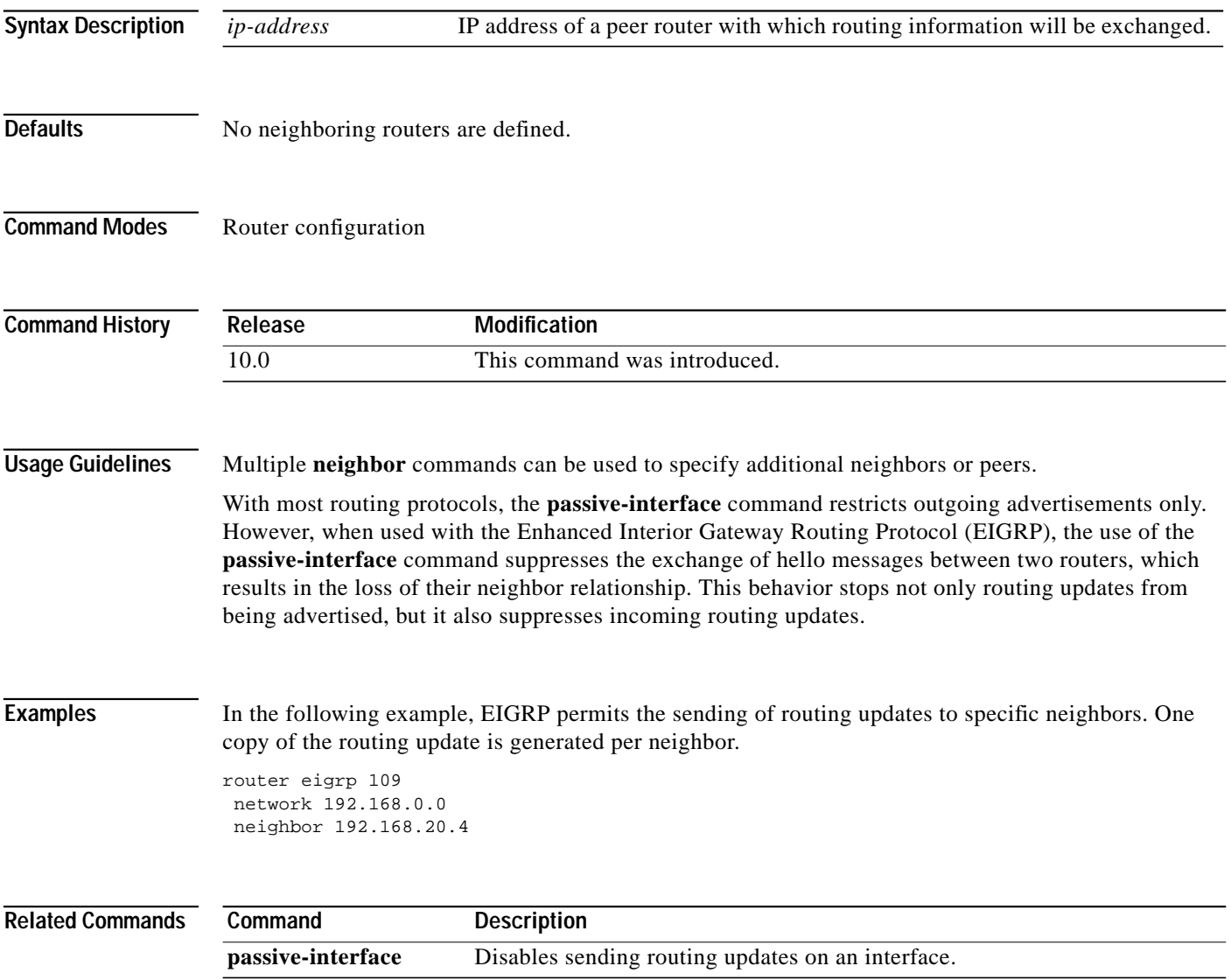

⅂

# <span id="page-27-0"></span>**network (Enhanced IGRP)**

To specify a list of networks for the Enhanced IGRP (EIGRP) routing process, use the **network** command in router configuration mode. To remove an entry, use the **no** form of this command.

**network** *network-number* [*network-mask*]

**no network** *network-number* [*network-mask*]

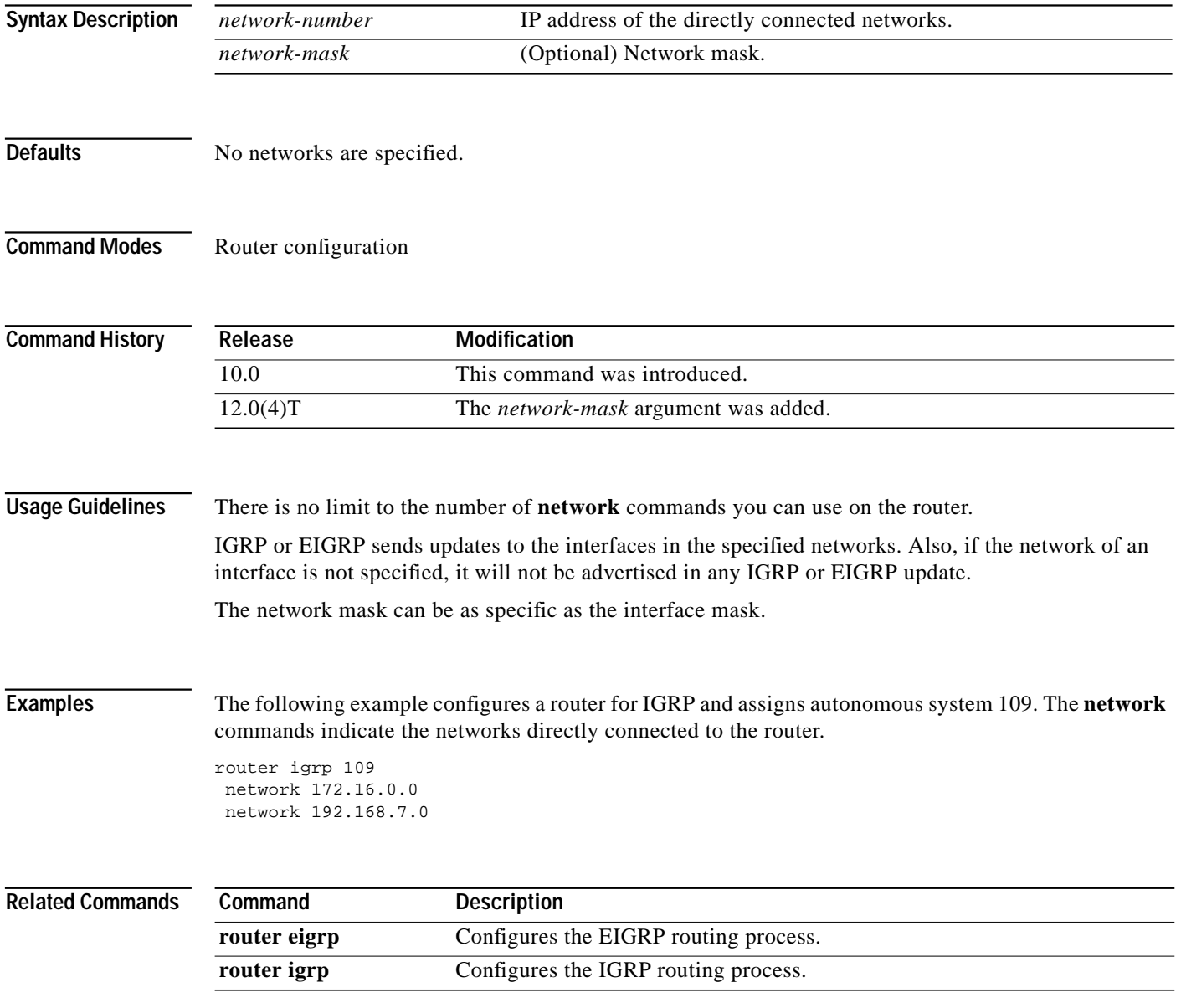

ſ

ш

#### **offset-list (Enhanced IGRP)**

To add an offset to incoming and outgoing metrics to routes learned via Enhanced IGRP (EIGRP), use the **offset-list** command in router configuration mode. To remove an offset list, use the **no** form of this command.

**offset-list** {*access-list-number* | *access-list-name*} {**in** | **out**} *offset* [*interface-type interface-number*]

**no offset-list** {*access-list-number* | *access-list-name*} {**in** | **out**} *offset* [*interface-type interface-number*]

| <b>Syntax Description</b> | $access-list-number$<br>access-list-name                                                                                                    | Standard access list number or name to be applied. Access list number 0<br>indicates all access lists. If the <i>offset</i> value is 0, no action is taken. For IGRP,<br>the offset is added to the delay component only. |
|---------------------------|----------------------------------------------------------------------------------------------------|----------------------------------------------------------------------------------------------------|
|                           | in                                                                                                    | Applies the access list to incoming metrics.                                                                                                    |
|                           | out                                                                                                    | Applies the access list to outgoing metrics.                                                                                                    |
|                           | offset                                                                                                    | Positive offset to be applied to metrics for networks matching the access list.<br>If the offset is 0, no action is taken.                                                                                                |
|                           | interface-type                                                                                                    | (Optional) Interface type to which the offset list is applied.                                                                                                    |
|                           | interface-number                                                                                                    | (Optional) Interface number to which the offset list is applied.                                                                                                    |
| <b>Defaults</b>           | This command is disabled by default.                                                                                                    |                                                                                                    |
| <b>Command Modes</b>      | Router configuration                                                                                                    |                                                                                                    |
| <b>Command History</b>    | Release                                                                                                    | <b>Modification</b>                                                                                                    |
|                           | 10.0                                                                                                    | This command was introduced.                                                                                                    |
|                           | 10.3                                                                                                    | The interface-type and interface-number arguments were added.                                                                                                    |
|                           | 11.2                                                                                                    | The access-list-name argument was added.                                                                                                    |
| <b>Usage Guidelines</b>   | The offset value is added to the routing metric. An offset list with an interface type and interface number<br>is considered extended and takes precedence over an offset list that is not extended. Therefore, if an<br>entry passes the extended offset list and the normal offset list, the offset of the extended offset list is<br>added to the metric. |                                                                                                    |
| <b>Examples</b>           | to access list 21:<br>offset-list 21 out 10                                                                                                    | In the following example, the router applies an offset of 10 to the delay component of the router only                                                                                                    |

 $\blacksquare$ 

⅂

In the following example, the router applies an offset of 10 to routes learned from Ethernet interface 0: offset-list 21 in 10 ethernet 0

ш

## <span id="page-30-0"></span>**router eigrp**

 $\mathbf I$ 

To configure the Enhanced IGRP (EIGRP) routing process, use the **router eigrp** command in global configuration mode. To shut down a routing process, use the **no** form of this command.

**router eigrp** *as-number*

**no router eigrp** *as-number*

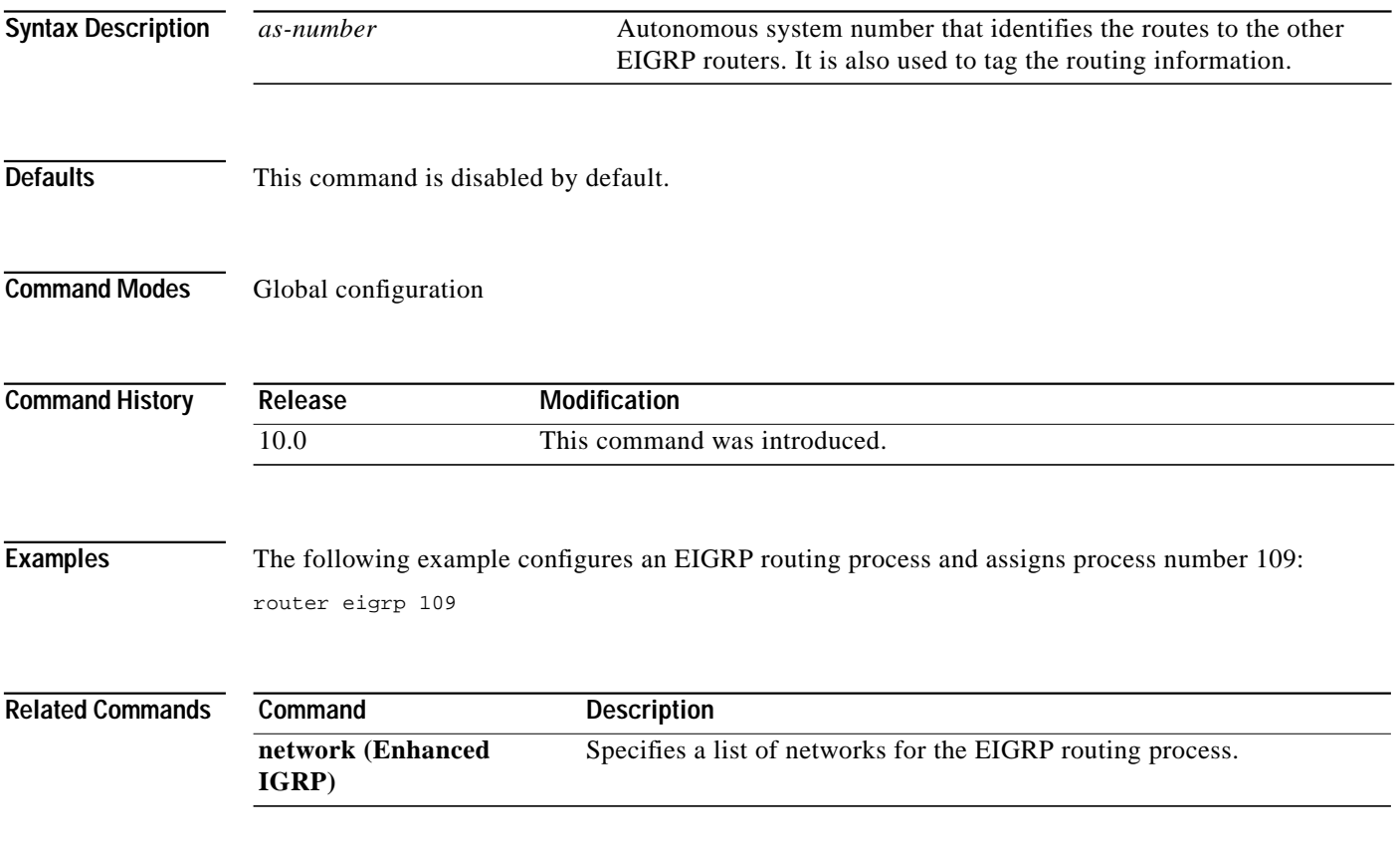

Ι

#### **set metric (Enhanced IGRP)**

To set the metric value for Enhanced IGRP (EIGRP) in a route map, use the **set metric** route-map configuration command. To return to the default metric value, use the **no** form of this command.

**set metric** *bandwidth delay reliability loading mtu*

**no set metric** *bandwidth delay reliability loading mtu*

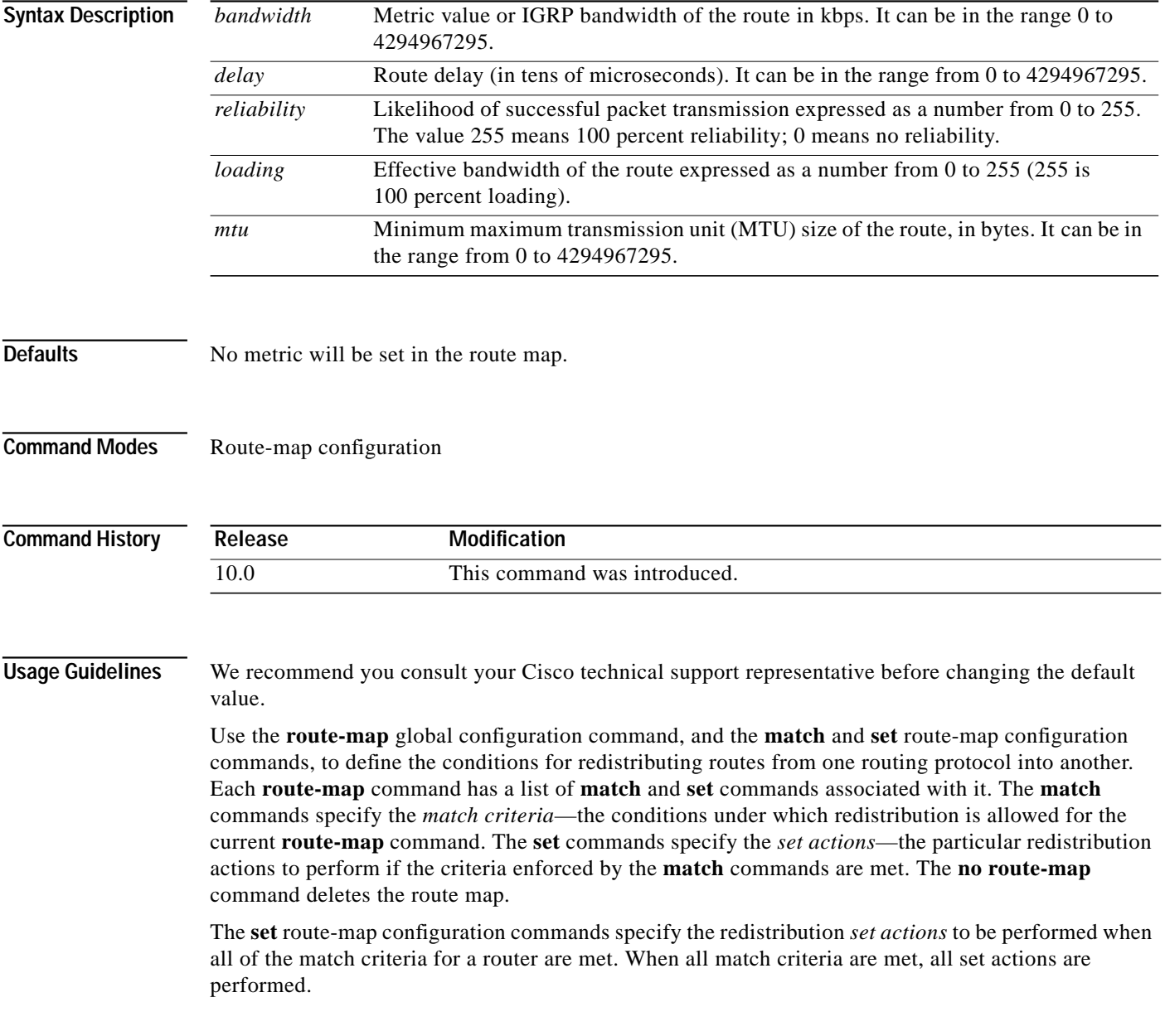

**Examples** The following example sets the bandwidth to 10,000, the delay to 10, the reliability to 255, the loading

to 1, and the MTU to 1500:

set metric 10000 10 255 1 1500

⅂

# <span id="page-33-0"></span>**show ip eigrp interfaces**

To display information about interfaces configured for Enhanced IGRP (EIGRP), use the **show ip eigrp interfaces** command in EXEC mode.

**show ip eigrp interfaces** [*interface-type interface-number*] [*as-number*]

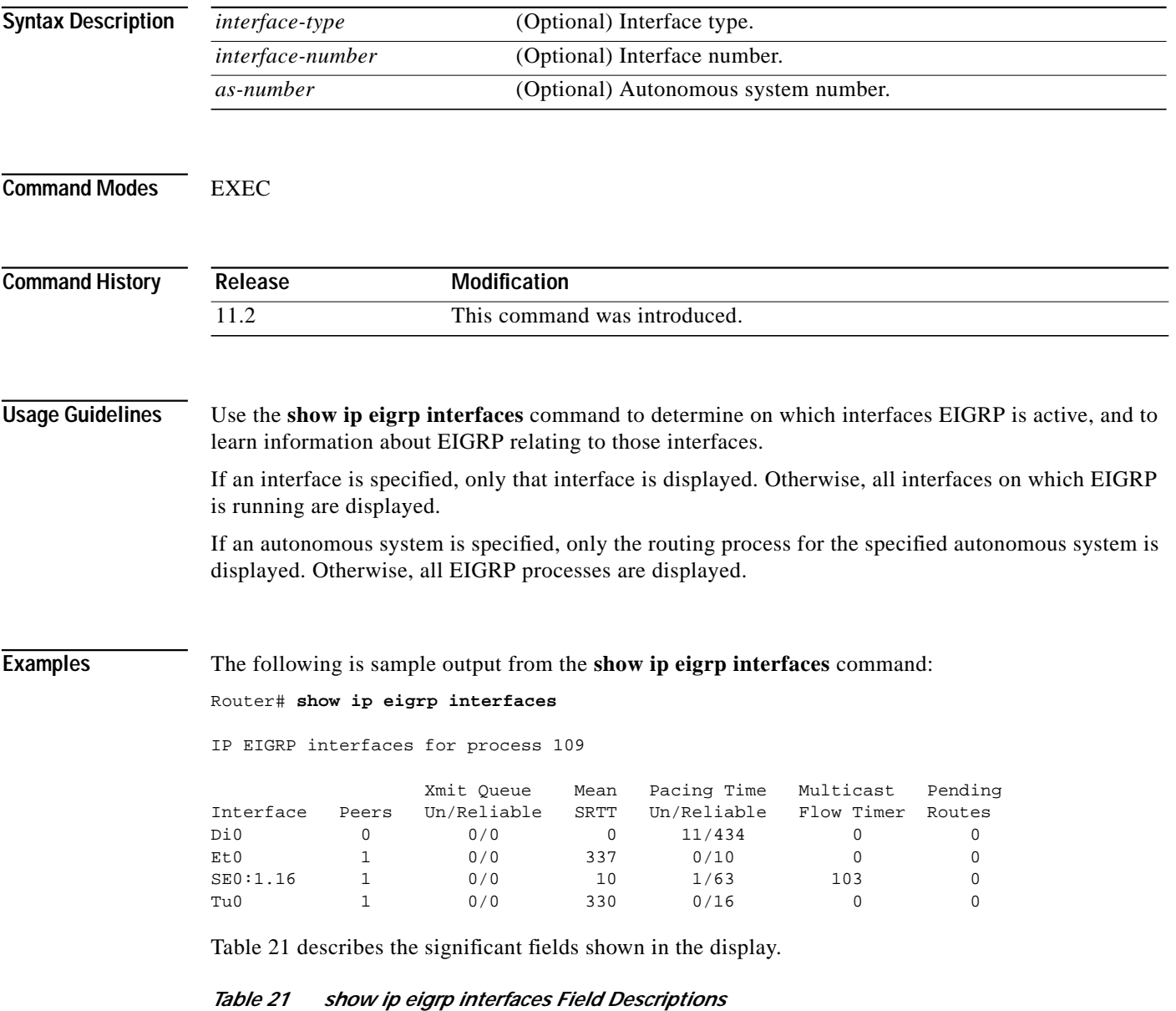

<span id="page-33-1"></span>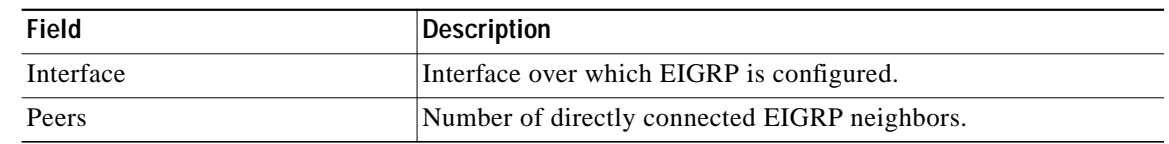

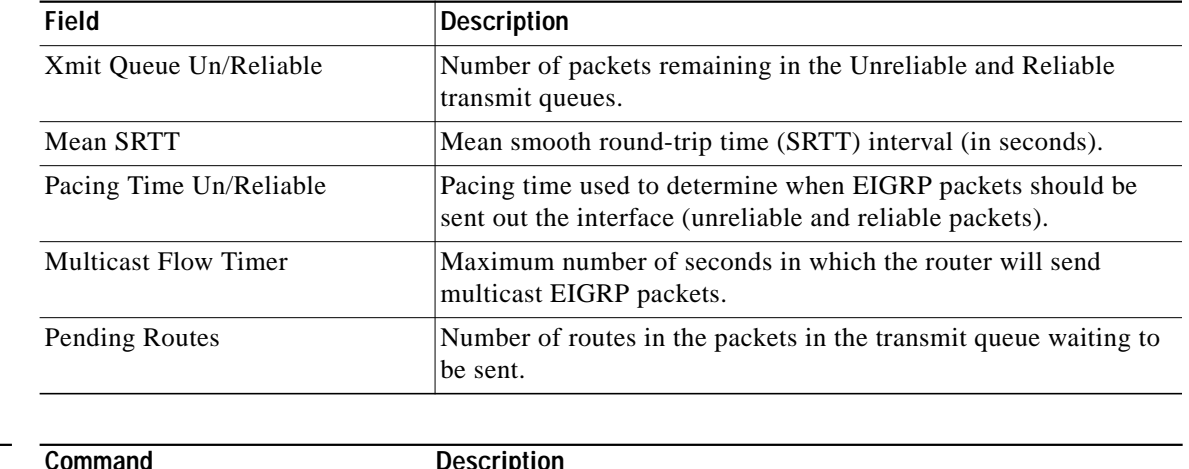

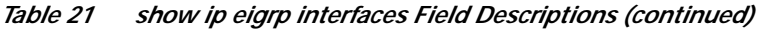

#### **Related Commands**

 $\sqrt{2}$ 

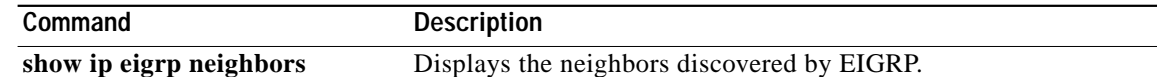

⅂

# <span id="page-35-0"></span>**show ip eigrp neighbors**

To display the neighbors discovered by Enhanced IGRP (EIGRP), use the **show ip eigrp neighbors** command in EXEC mode.

**show ip eigrp neighbors** [*interface-type* | *as-number* | **static**]

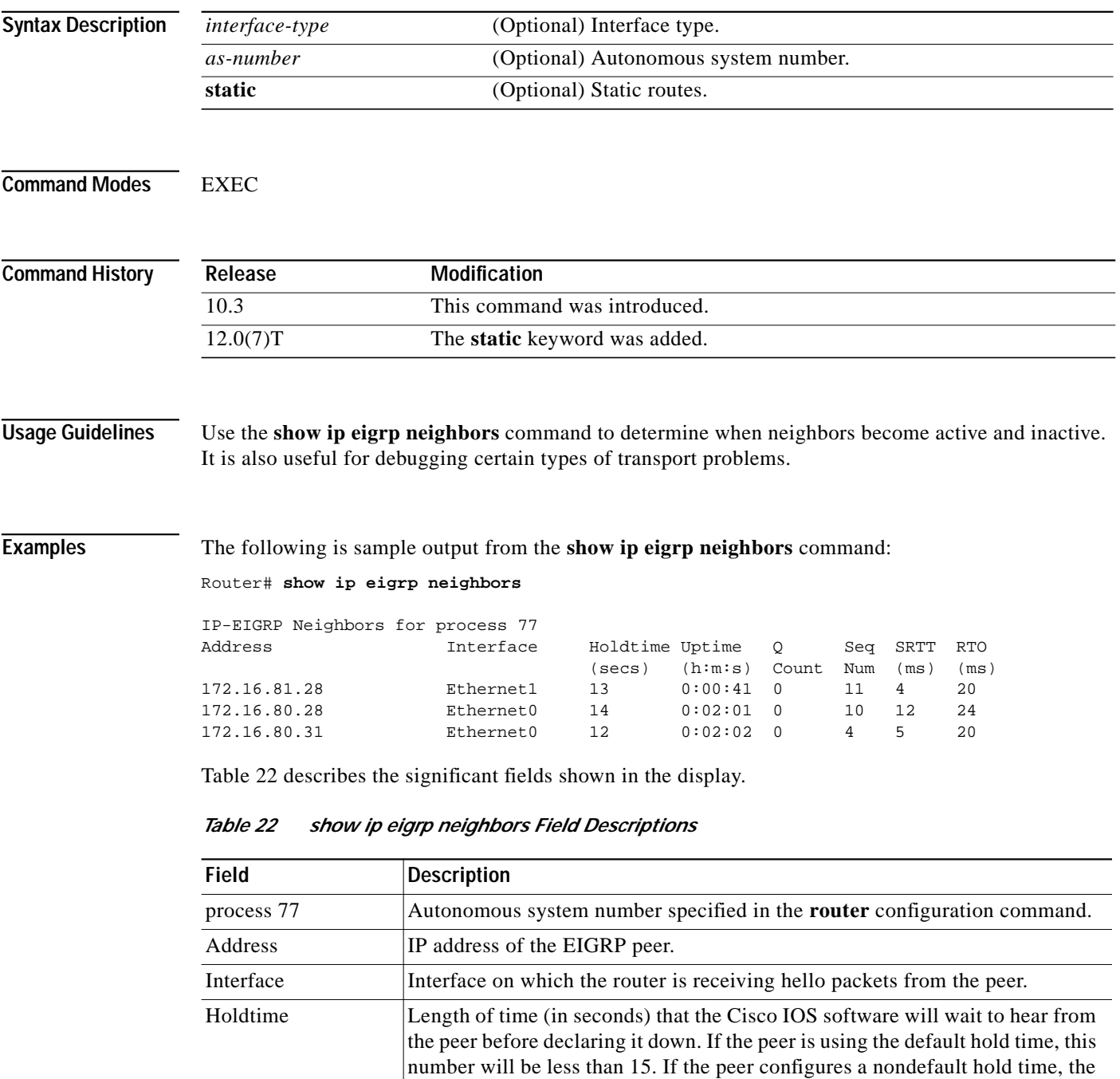

<span id="page-35-1"></span>nondefault hold time will be displayed.

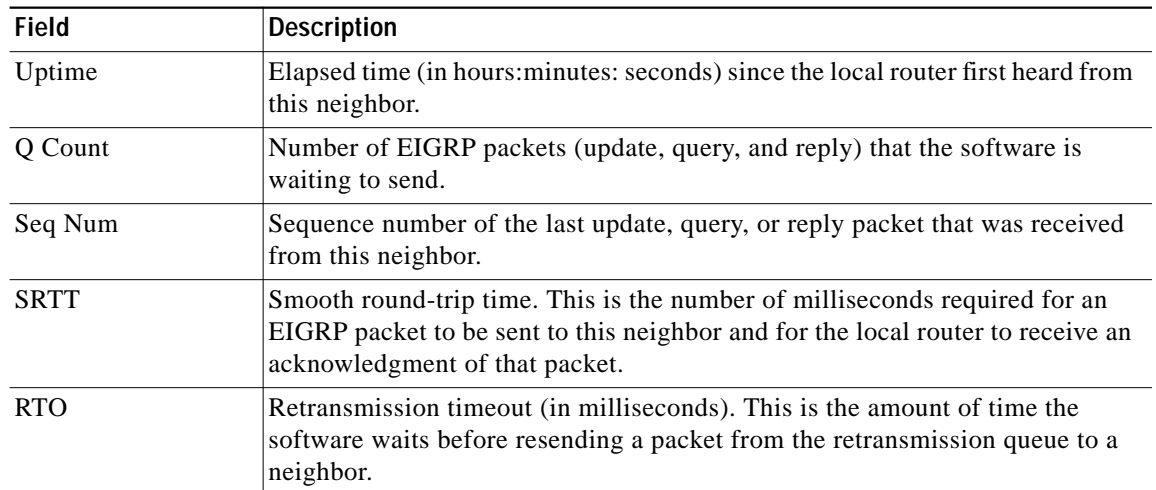

#### *Table 22 show ip eigrp neighbors Field Descriptions (continued)*

 $\blacksquare$ 

⅂

# <span id="page-37-0"></span>**show ip eigrp topology**

To display entries in the Enhanced IGRP (EIGRP) topology table, use the **show ip eigrp topology** command in EXEC mode.

**show ip eigrp topology** [*as-number* | [[*ip-address*] *mask*]] [**active** | **all-links** | **pending** | **summary** | **zero-successors**]

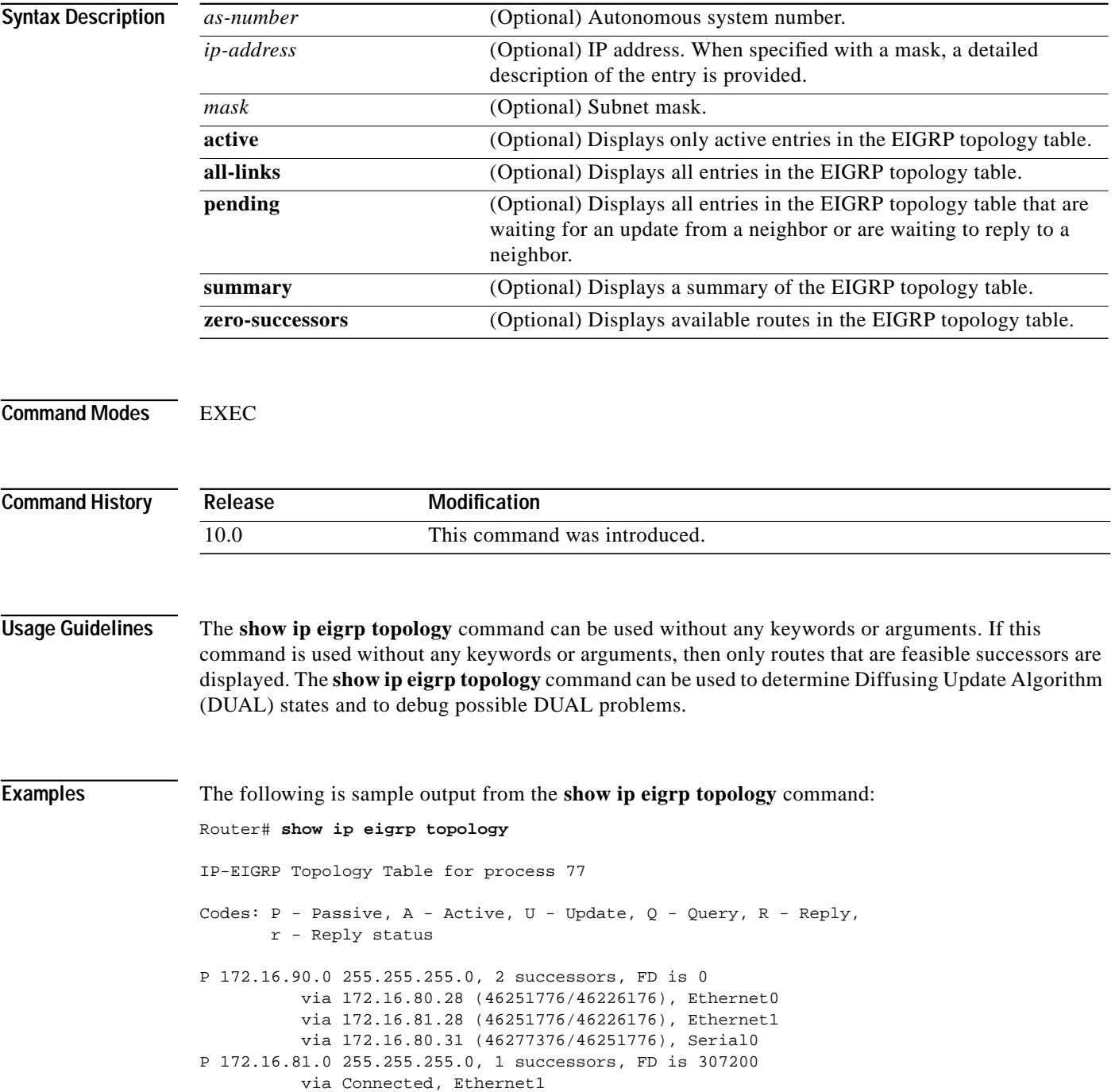

 $\mathcal{L}^{\mathcal{L}}$ 

 via 172.16.81.28 (307200/281600), Ethernet1 via 172.16.80.28 (307200/281600), Ethernet0 via 172.16.80.31 (332800/307200), Serial0

[Table 23](#page-38-0) describes the significant fields shown in the display.

<span id="page-38-0"></span>*Table 23 show ip eigrp topology Field Descriptions*

| <b>Field</b>          | <b>Description</b>                                                                                                    |
|-----------------------|----------------------------------------------------------------------------------------------------|
| Codes                 | State of this topology table entry. Passive and Active refer to the<br>EIGRP state with respect to this destination; Update, Query, and<br>Reply refer to the type of packet that is being sent.                                                                                                    |
| $P - Passive$         | No EIGRP computations are being performed for this destination.                                                                                                    |
| $A - Active$          | EIGRP computations are being performed for this destination.                                                                                                    |
| $U - Update$          | Indicates that an update packet was sent to this destination.                                                                                                    |
| $Q - Query$           | Indicates that a query packet was sent to this destination.                                                                                                    |
| $R - Reply$           | Indicates that a reply packet was sent to this destination.                                                                                                    |
| $r - Reply$ status    | Flag that is set after the software has sent a query and is waiting for a<br>reply.                                                                                                    |
| 172.16.90.0           | Destination IP network number.                                                                                                    |
| 255.255.255.0         | Destination subnet mask.                                                                                                    |
| successors            | Number of successors. This number corresponds to the number of<br>next hops in the IP routing table. If "successors" is capitalized, then<br>the route or next hop is in a transition state.                                                                                                    |
| FD                    | Feasible distance. The feasible distance is the best metric to reach the<br>destination or the best metric that was known when the route went<br>active. This value is used in the feasibility condition check. If the<br>reported distance of the router (the metric after the slash) is less than<br>the feasible distance, the feasibility condition is met and that path is a<br>feasible successor. Once the software determines it has a feasible<br>successor, it need not send a query for that destination. |
| replies               | Number of replies that are still outstanding (have not been received)<br>with respect to this destination. This information appears only when<br>the destination is in Active state.                                                                                                    |
| state                 | Exact EIGRP state that this destination is in. It can be the number 0,<br>1, 2, or 3. This information appears only when the destination is in the<br>Active state.                                                                                                    |
| via                   | IP address of the peer that told the software about this destination. The<br>first $n$ of these entries, where N is the number of successors, are the<br>current successors. The remaining entries on the list are feasible<br>successors.                                                                                                    |
| (46251776/46226176)   | The first number is the EIGRP metric that represents the cost to the<br>destination. The second number is the EIGRP metric that this peer<br>advertised.                                                                                                    |
| Ethernet <sub>0</sub> | Interface from which this information was learned.                                                                                                    |
| Serial <sub>0</sub>   | Interface from which this information was learned.                                                                                                    |

Ι

#### **show ip eigrp traffic**

To display the number of Enhanced IGRP (EIGRP) packets sent and received, use the **show ip eigrp traffic** command in EXEC mode.

**show ip eigrp traffic** [*as-number*]

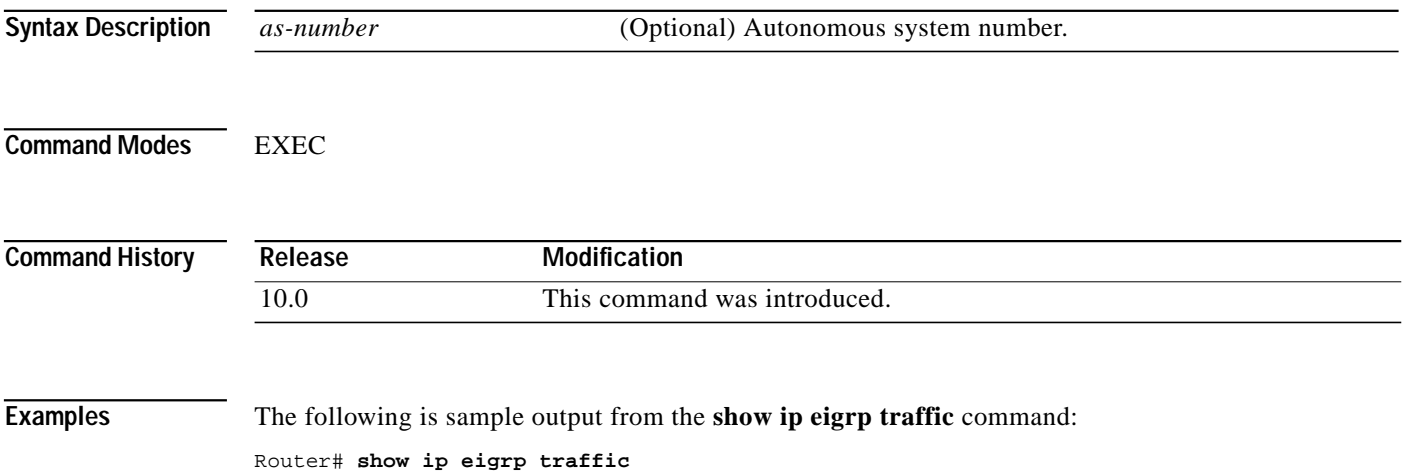

```
IP-EIGRP Traffic Statistics for process 77
  Hellos sent/received: 218/205
  Updates sent/received: 7/23
  Queries sent/received: 2/0
  Replies sent/received: 0/2
  Acks sent/received: 21/14
```
[Table 24](#page-39-0) describes the significant fields shown in the display.

<span id="page-39-0"></span>*Table 24 show ip eigrp traffic Field Descriptions*

| Field                 | <b>Description</b>                                           |
|-----------------------|--------------------------------------------------------------|
| process 77            | Autonomous system number specified in the ip router command. |
| Hellos sent/received  | Number of hello packets sent and received.                   |
| Updates sent/received | Number of update packets sent and received.                  |
| Queries sent/received | Number of query packets sent and received.                   |
| Replies sent/received | Number of reply packets sent and received.                   |
| Acks sent/received    | Number of acknowledgment packets sent and received.          |

#### **timers active-time**

To adjust routing wait time, use the **timers active-time** command in router configuration mode. To disable this function, use the **no** form of the command.

**timers active-time** [*time-limit* | **disabled**]

**no timers active-time**

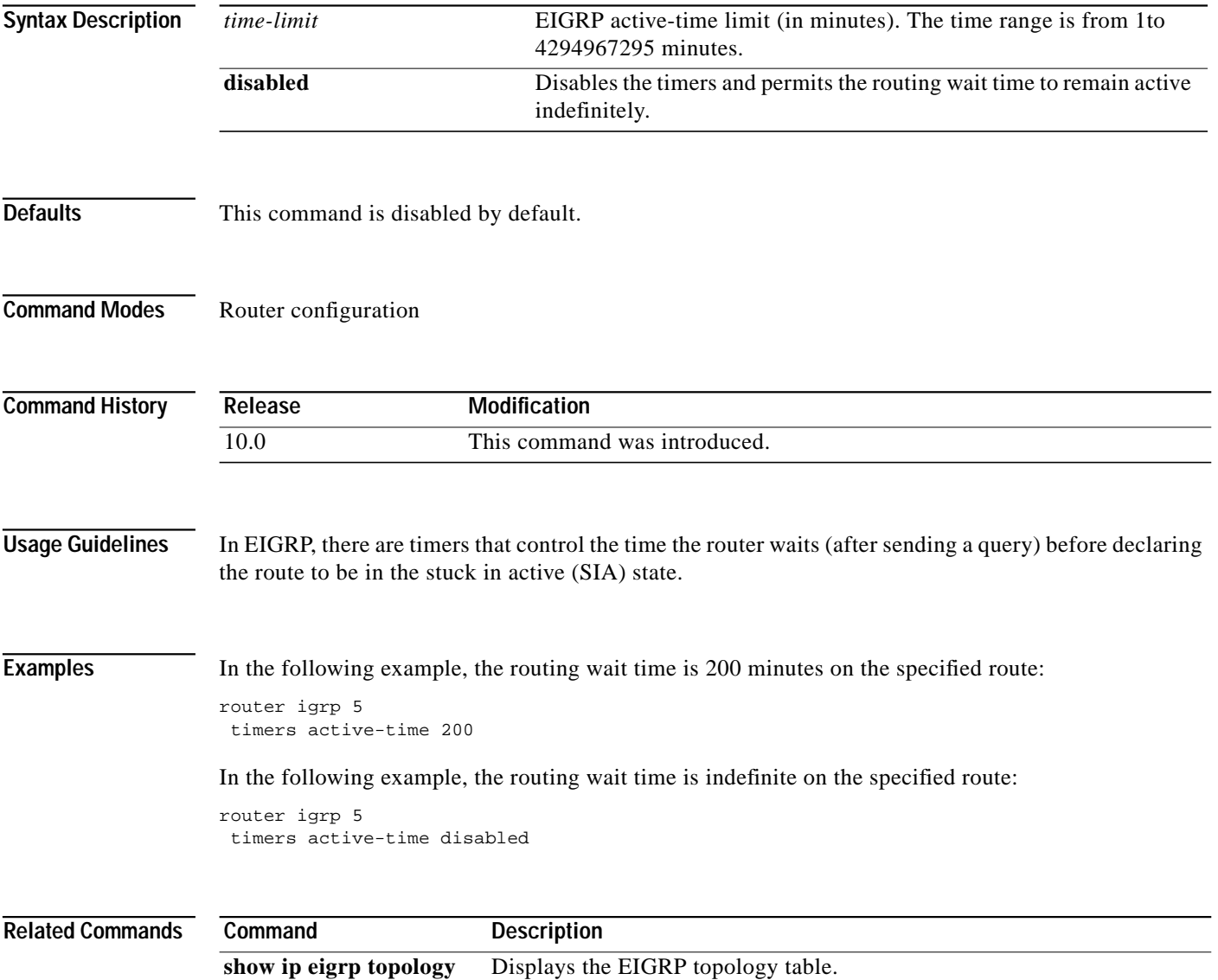

#### **traffic-share balanced**

To control how traffic is distributed among routes when there are multiple routes for the same destination network that have different costs, use the **traffic-share balanced** command in router configuration mode. To disable this function, use the **no** form of the command.

#### **traffic-share balanced**

**no traffic-share balanced**

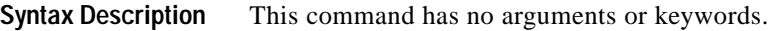

**Defaults** Traffic is distributed proportionately to the ratios of the metrics.

**Command Modes** Router configuration

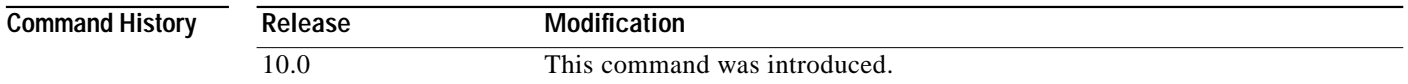

#### **Usage Guidelines** This command applies to IGRP and EIGRP routing protocols only. With the default setting, routes that have higher metrics represent less-preferable routes and get less traffic.

**Examples** In the following example, traffic is balanced across multiple routes: router eigrp 5 traffic-share balanced variance 1

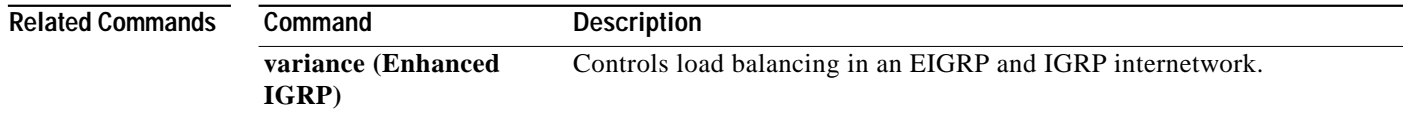

 $\mathcal{L}^{\mathcal{L}}$ 

### **variance (Enhanced IGRP)**

To control load balancing in an Enhanced IGRP-based internetwork, use the **variance** command in router configuration mode. To reset the variance to the default value, use the **no** form of this command.

**variance** *multiplier*

**no variance**

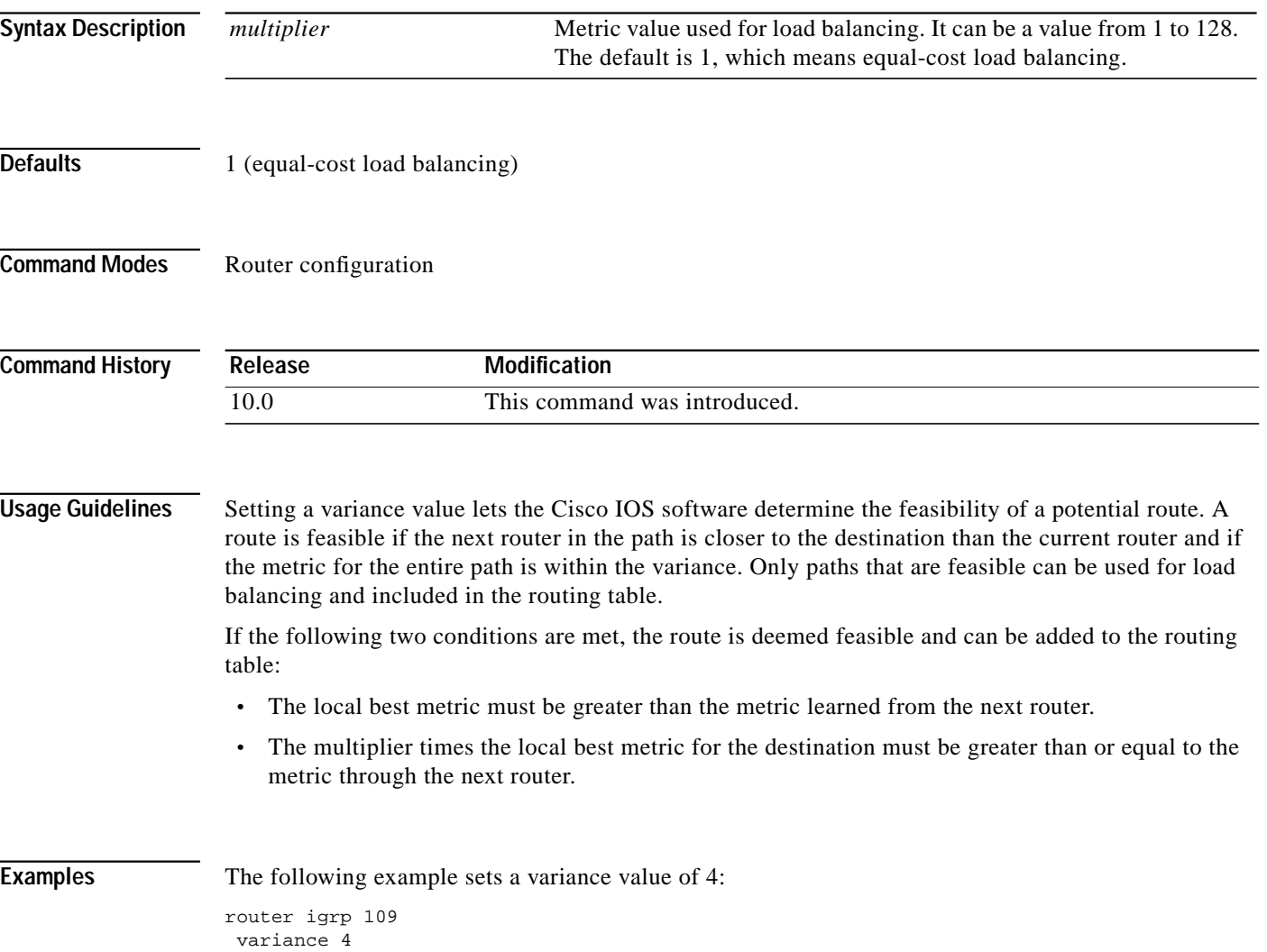

**variance (Enhanced IGRP)**

 $\blacksquare$ 

 $\mathbf I$